# PH10土壤酸碱度(PH值)传感器 用户手册

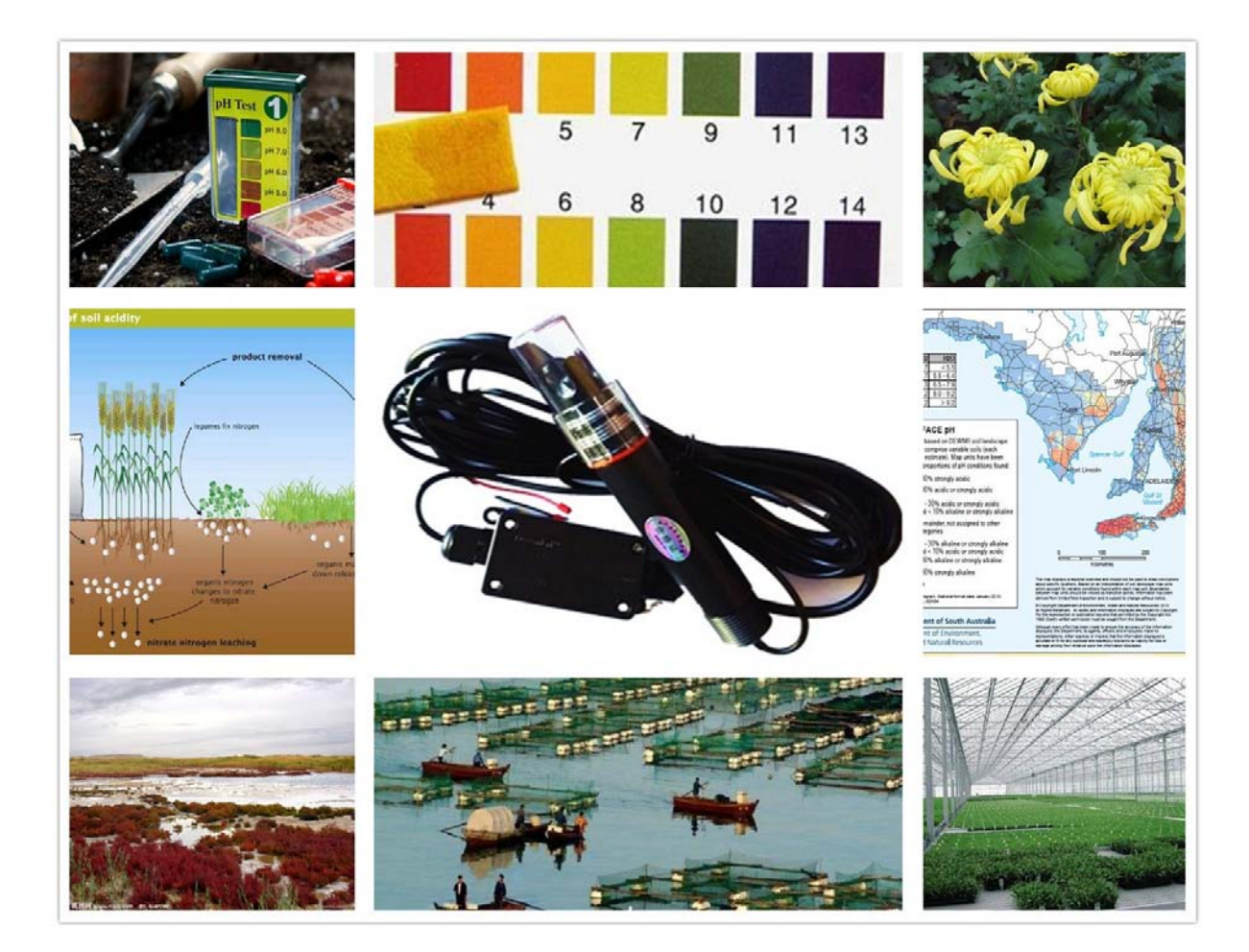

# 目录

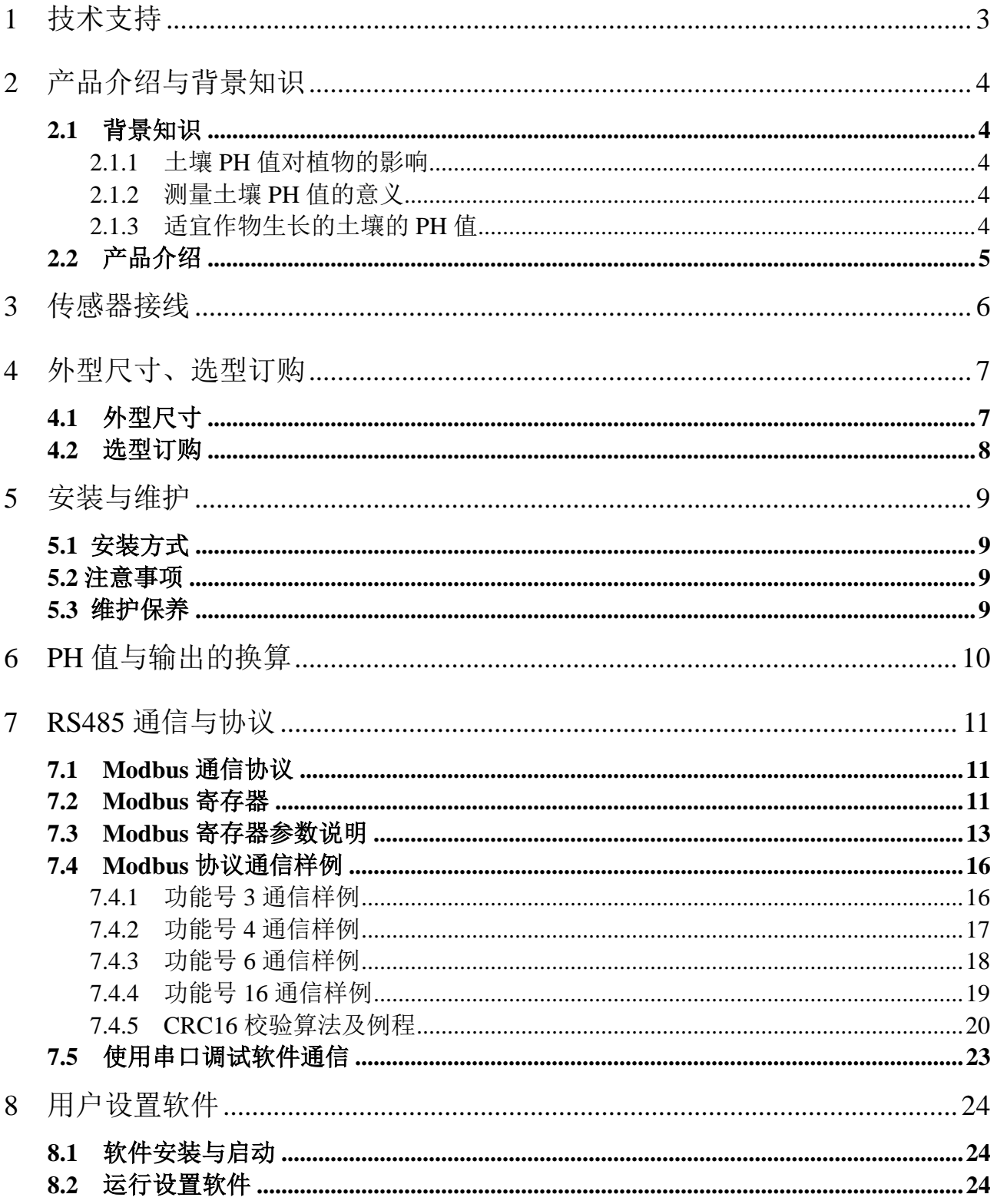

## <span id="page-2-0"></span>**1** 技术支持

感谢您选择并使用大连哲勤科技有限公司的PH10土壤酸碱度(PH值)传感器,此用户手册 协助您了解并正确使用传感器。如需订购产品、技术支持、以及产品信息反馈,请通过以下 方式联系我们。请在联系时附注设备的购买时间,购买方式,联系人信息,地址以及电话等 相关信息,便于我们为您服务。

## 网址

http://www.infwin.com

### E-Mail

infwin@163.com

## 电话

+86-411-66831953, 4000-511-521

## 传真

+86-411-82388125

## 版本控制

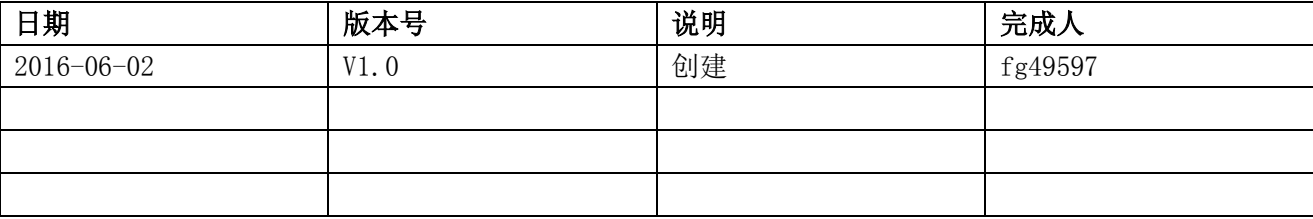

## <span id="page-3-0"></span>**2** 产品介绍与背景知识

## <span id="page-3-1"></span>**2.1** 背景知识

## <span id="page-3-2"></span>**2.1.1** 土壤 **PH** 值对植物的影响

植物可在很宽的范围内正常生长,但各种植物有自己适宜的 PH。绝大多数植物正常生长 的 PH 值在 7.0 左右。大多数植物在 pH>9.0 或<2.5 的情况下都难以生长。

因此实际生产中更应该注意土壤的酸碱度变化积极采取科学合理的手段,严格控制土壤 酸碱度,提高土壤缓冲性能。

### <span id="page-3-3"></span>**2.1.2** 测量土壤 **PH** 值的意义

● 土壤酸碱性对养分有效性的影响。如: 氮在 6~8 时有效性较高, 是由于在小于 6 时, 固氮菌活动降低,而大于 8 时,硝化作用受到抑制;磷在 6.5~7.5 时有效性较高。钙、镁 的有效性在 PH6-8 时最好;硼酸盐在 PH5-7.5 时有效性较好。

◎ 植物病虫害与土壤酸碱性直接相关。地下害虫往往要求一定范围的 PH 环境条件, 如 竹蝗喜酸,金龟子喜碱。有些病害只在一定的 pH 值范围内发作,如猝倒病往往在碱性和 中性土壤上发生。

合理施用化肥。在增施有机肥的基础上,根据土壤酸碱程度及肥力状况等,合理配施 化肥。

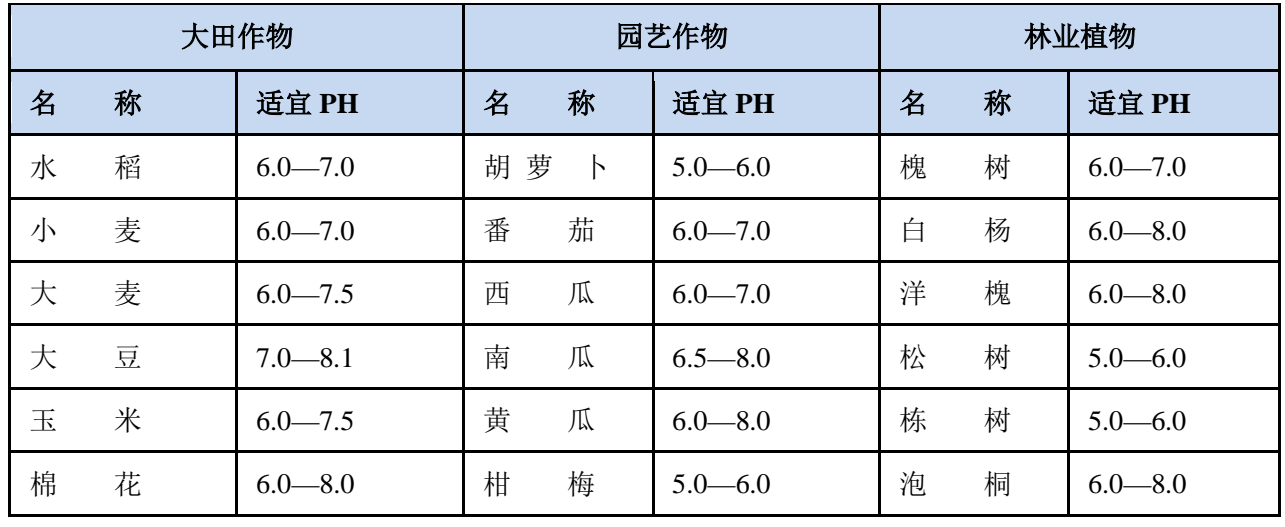

## <span id="page-3-4"></span>**2.1.3** 适宜作物生长的土壤的 **PH** 值

**[http://www.infwin.com](http://www.infwin.com/)**

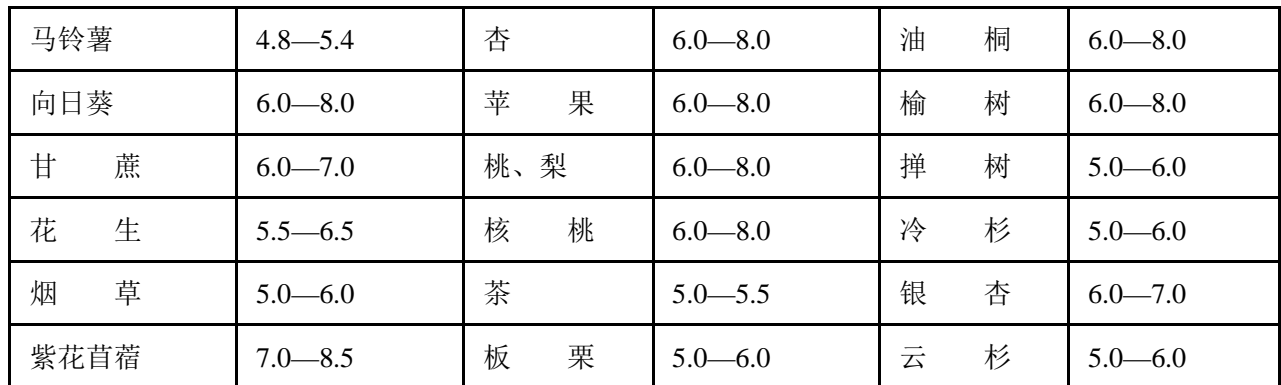

<span id="page-4-0"></span>注:本表仅供参考

## **2.2** 产品介绍

PH10 土壤酸碱度(PH 值)传感器,解决了传统土壤 PH 需配备专业显示仪表、标定繁琐、 集成难度大、功耗大、价格昂贵、携带困难等缺点。可广泛适用于农业灌溉、花卉园艺、草 地牧场、土壤速测、植物培养、科学试验等领域。PH10 耗电量低,可进行长期不间断监测。 传感器具有以下特点:

**◎** 新款土壤PH值传感器, 实现土壤PH在线实时监测。

◎ 采用国际先进的固体电介质和大面积聚四氟乙烯液接界,不易堵塞,免维护。

● 防水密封, 集成度高、体积小、功耗低、携带方便, 可室外使用。

- 精度高,响应快,互换性好,性能可靠。
- 完善的保护电路与多种信号输出接口可选。

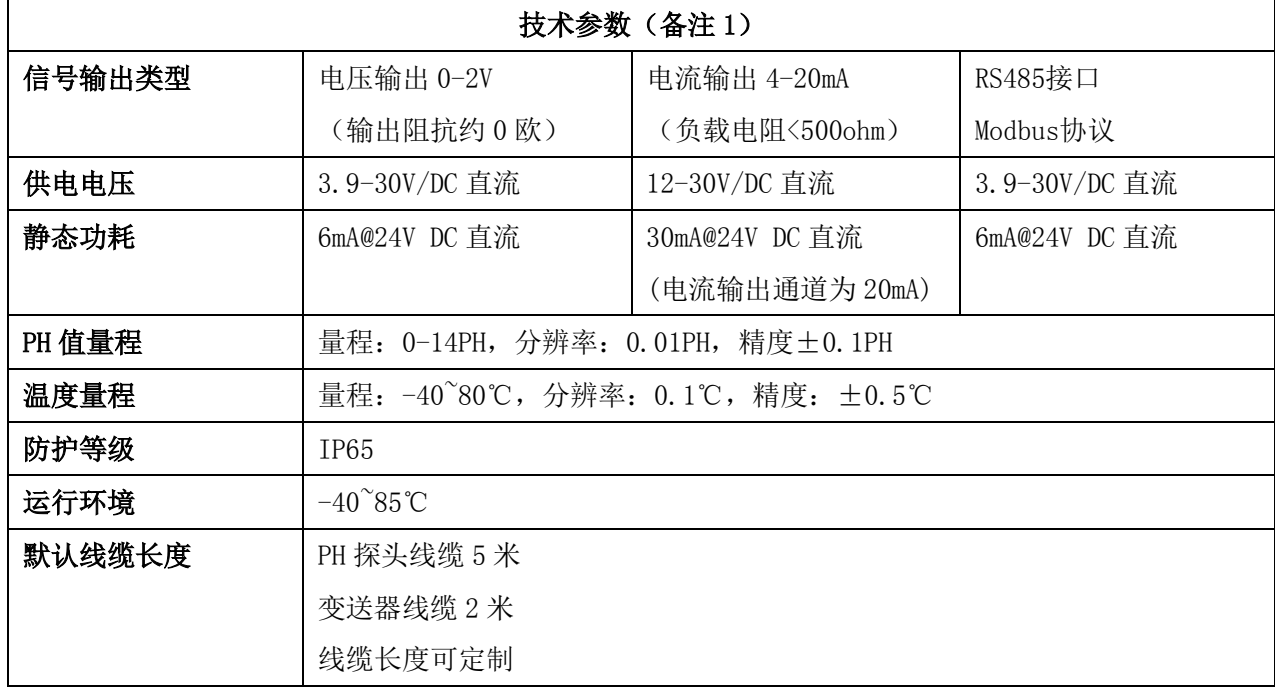

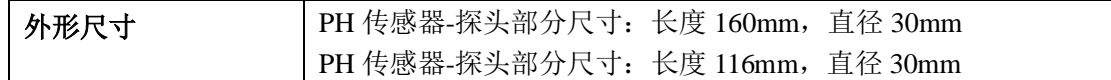

<span id="page-5-0"></span>备注 1:可按客户需求进行定制

## **3** 传感器接线

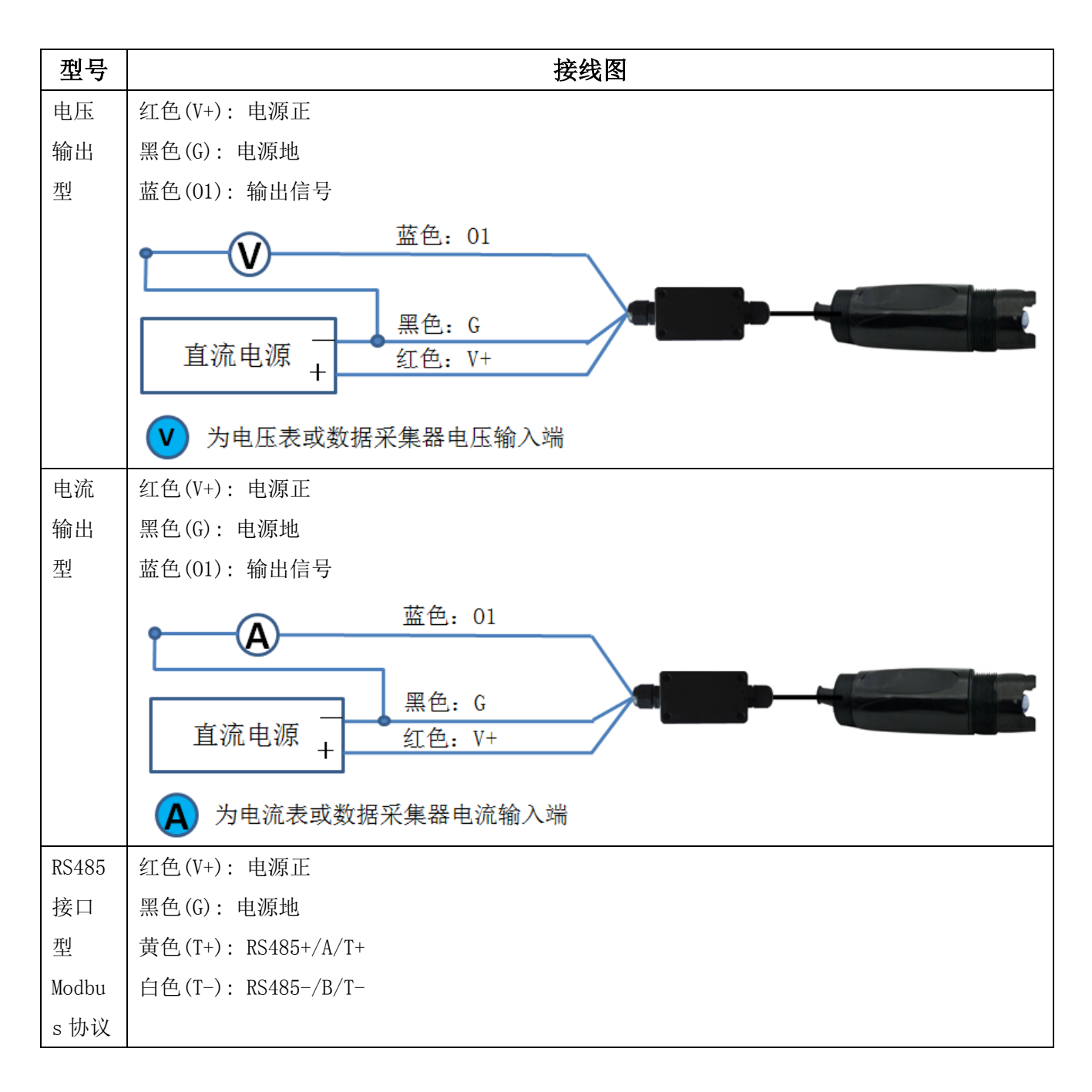

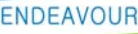

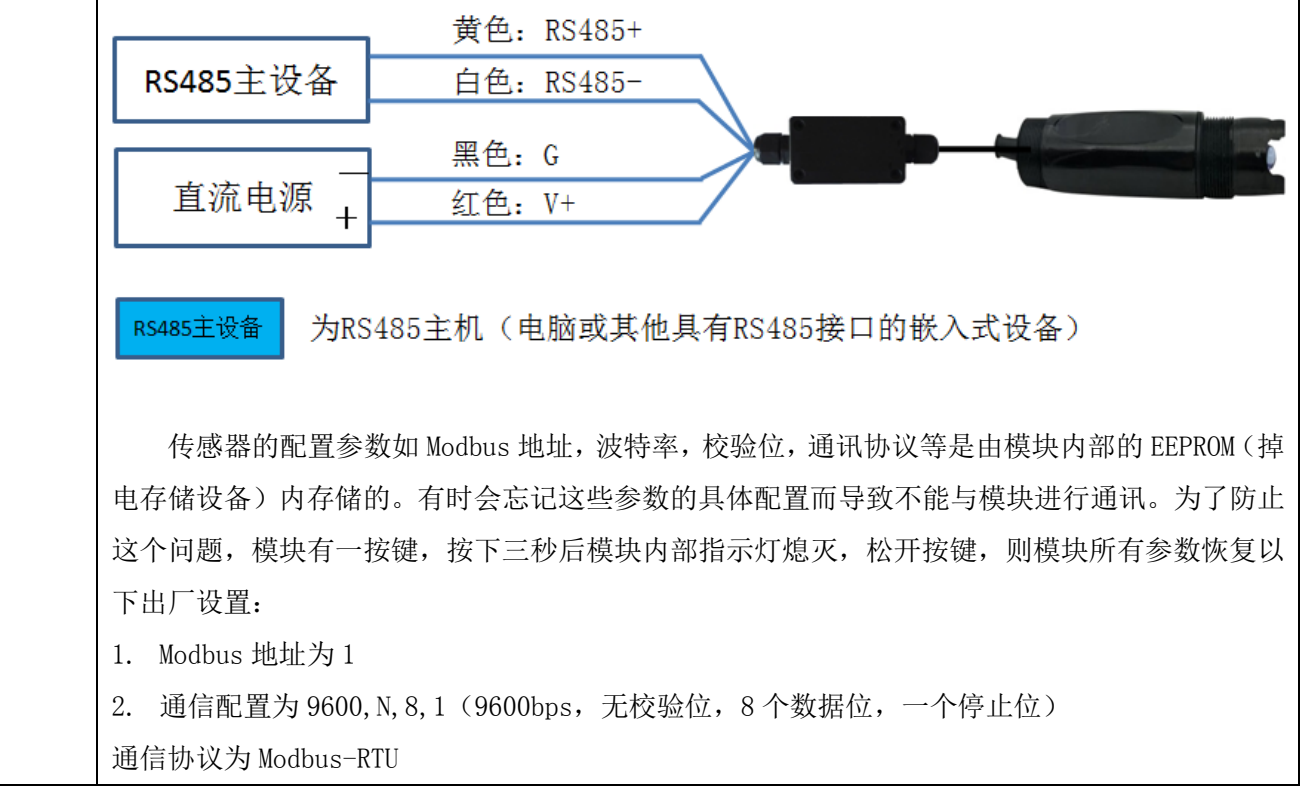

## <span id="page-6-0"></span>**4** 外型尺寸、选型订购

## <span id="page-6-1"></span>**4.1** 外型尺寸

PH 传感器-探头部分尺寸

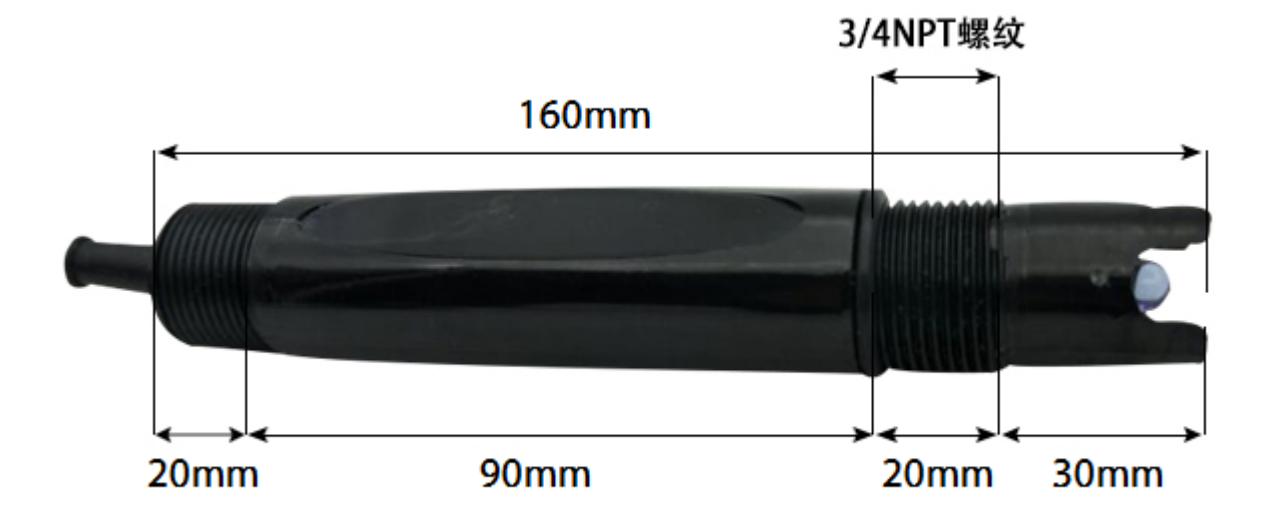

PH 传感器-变送部分尺寸(单位:mm)

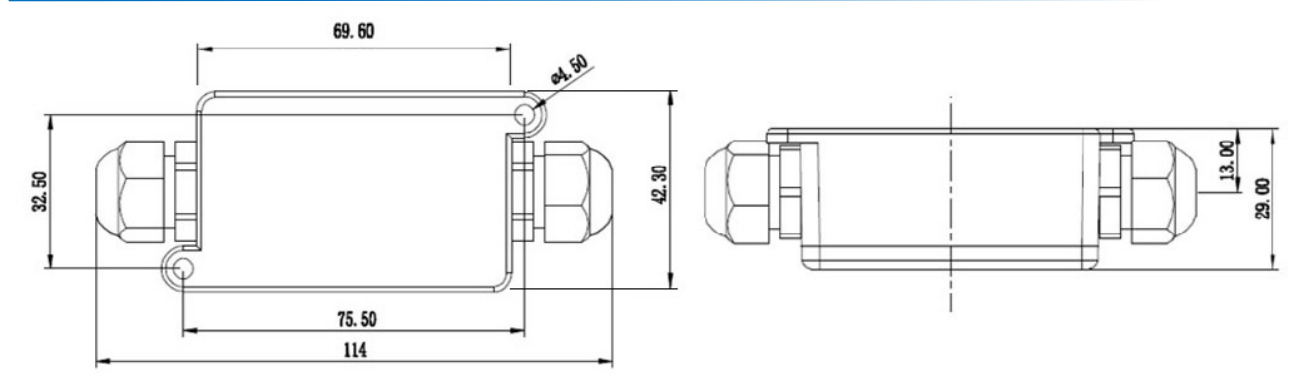

## <span id="page-7-0"></span>**4.2** 选型订购

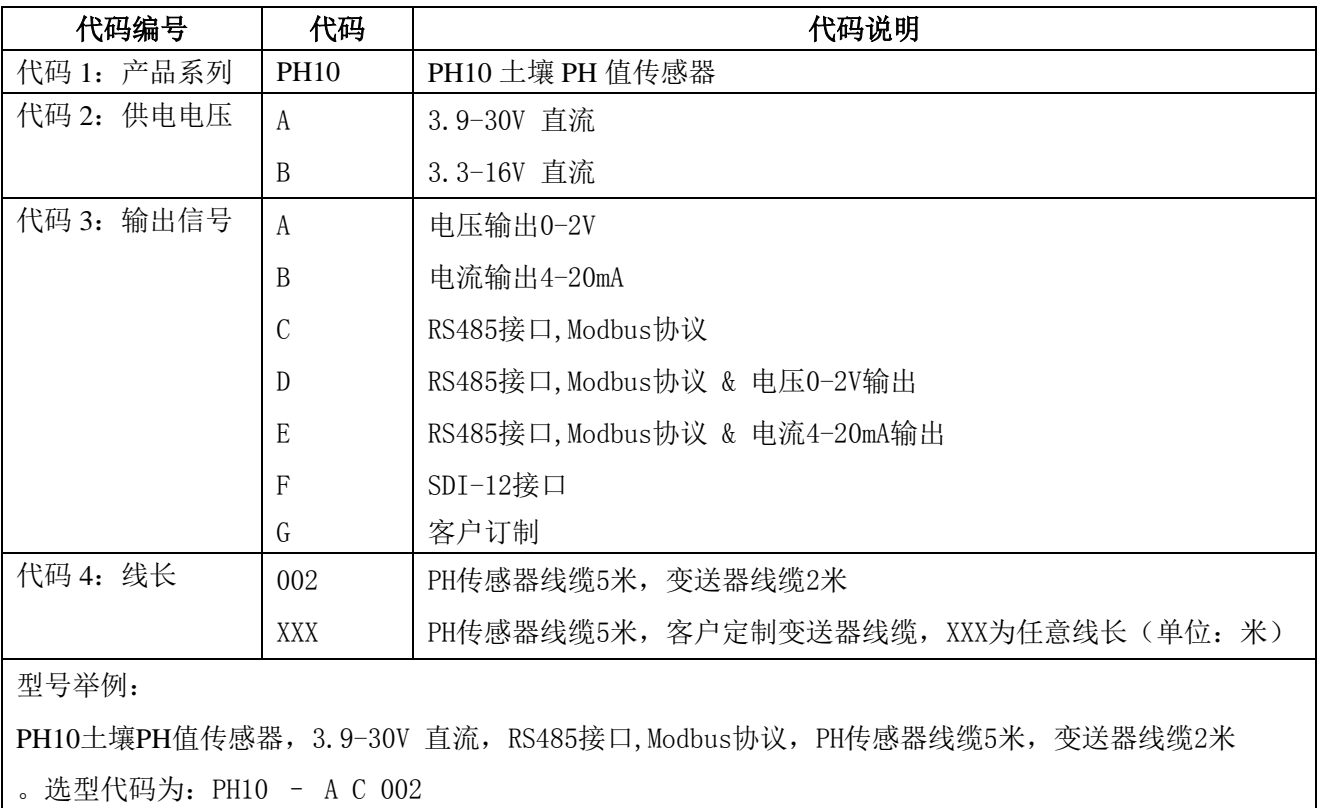

## <span id="page-8-0"></span>**5** 安装与维护

## <span id="page-8-1"></span>**5.1** 安装方式

传感器可测量溶液 PH 值或土壤 PH 值。传感器出厂时,探头位置有透明保护罩,内置保 护液对探头进行保护,使用时,请先取下保护罩。常规情况下,空气中 pH 值在 6.2~7.8 之间。

测量溶液 PH 值时,传感器具有上下 3/4NPT 管螺纹进行固定安装。

测量土壤 PH 值时,将探头部分垂直插入土中,埋好传感器后,在待测土壤的周围倒入一 定量的水,等待几分钟,待水分浸入到探头,即可读取数据,正常情况下,土壤中性,pH 值 在 7 左右, 不同地方的土壤, 实际的 pH 值会有所不同, 要根据实际情况确定。

### <span id="page-8-2"></span>**5.2** 注意事项

为保证电极在管路上正确测量出 pH 值,应避免测量池间出现气泡而造成数据失准。切勿 带电接线,接线完毕检查无误后方可通电。使用时不要随意改动产品出厂时已焊接好的元器 件或导线。传感器属于精密器件,用户在使用时请不要自行拆卸、用尖锐物品或腐蚀性液体 接触传感器表面,以免损坏产品

### <span id="page-8-3"></span>**5.3** 维护保养

仪器的输入端(测量电极插口)必须保持干燥清洁,防止灰尘及水汽浸入;应避免将电 极长期浸在蛋白质溶液和酸性氟化物溶液中,避免与有机硅油接触;电极长期使用后,可将 电极下端浸泡在 4%HF 溶液(氢氟酸)中 3~5 秒,然后用蒸馏水洗净,再用 0.1mol/L 盐酸浸 泡,使电极复新;为使测量更精确,须经常对电极进行标定以及用蒸馏水清洗;变送器应安 置于干燥环境或控制箱内,避免因水滴溅射或受潮引起仪表漏电或测量误差。

## <span id="page-9-0"></span>**6 PH** 值与输出的换算

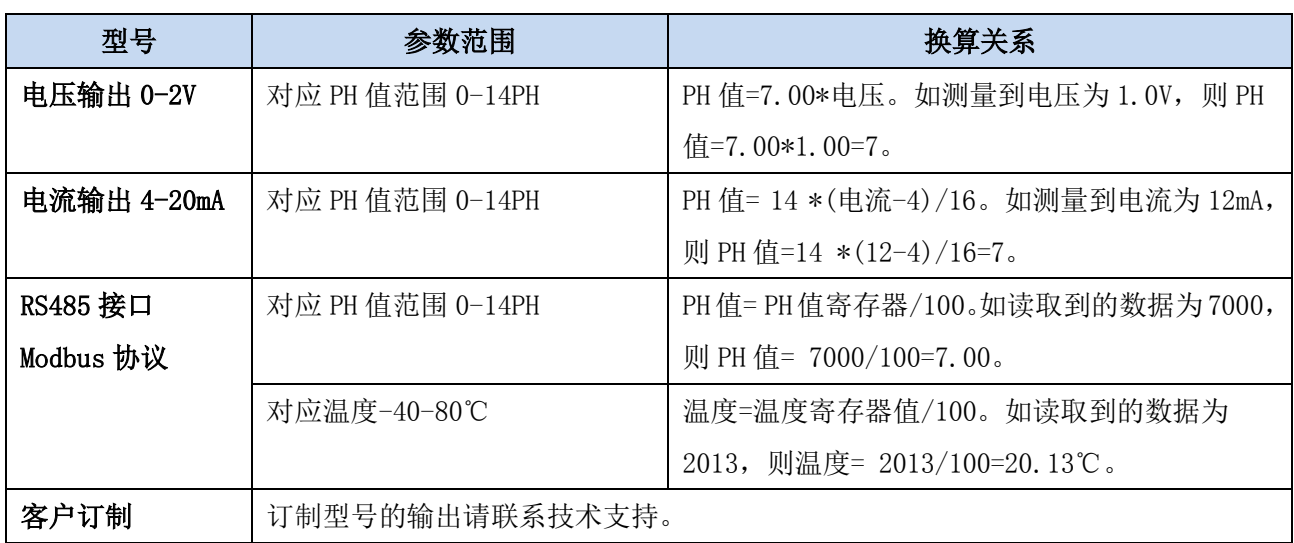

注:公式中电压单位为伏(V), 电流单位为毫安(mA)

## <span id="page-10-0"></span>**7 RS485** 通信与协议

## <span id="page-10-1"></span>**7.1 Modbus** 通信协议

Modbus 是一种串行通信协议,是多种仪器仪表以及智能传感器在通信接口方面的标准, 在智能传感器中有着广泛的应用。Modbus 协议是一个主从架构的协议。有一个主节点,其他 使用 Modbus 协议参与通信的节点是从节点。每一个从设备都有一个唯一的设备地址。

传感器具有 RS485 接口, 支持 Modbus 协议。通讯参数出厂默认值为: 波特率 9600bps, 一个起始位,8 个数据位,无校验,一个停止位。通讯协议为 Modbus RTU 协议。通讯参数可 由设置程序或者 Modbus 命令改变,通信参数改变后需要重新对传感器进行上电方可生效。

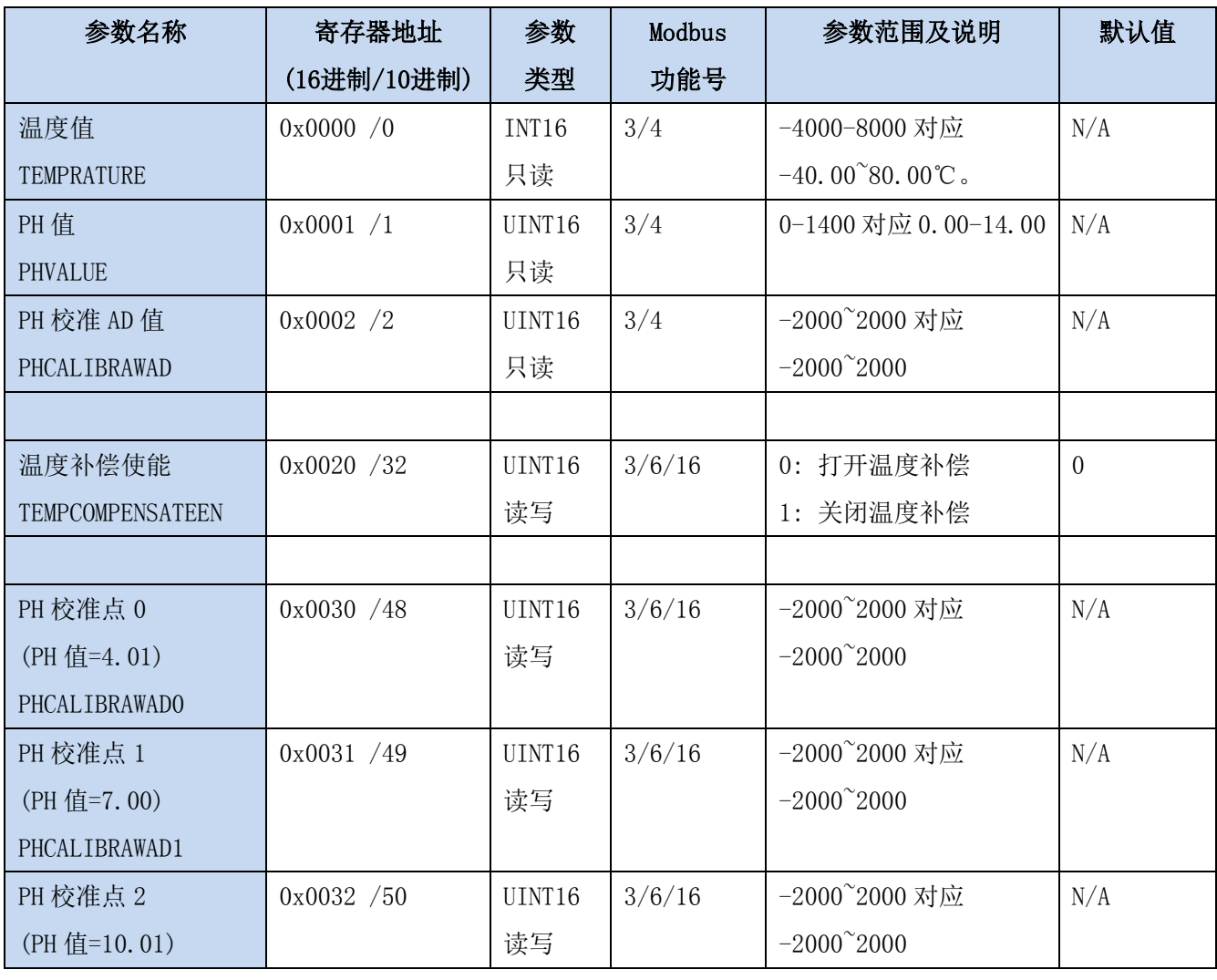

## <span id="page-10-2"></span>**7.2 Modbus** 寄存器

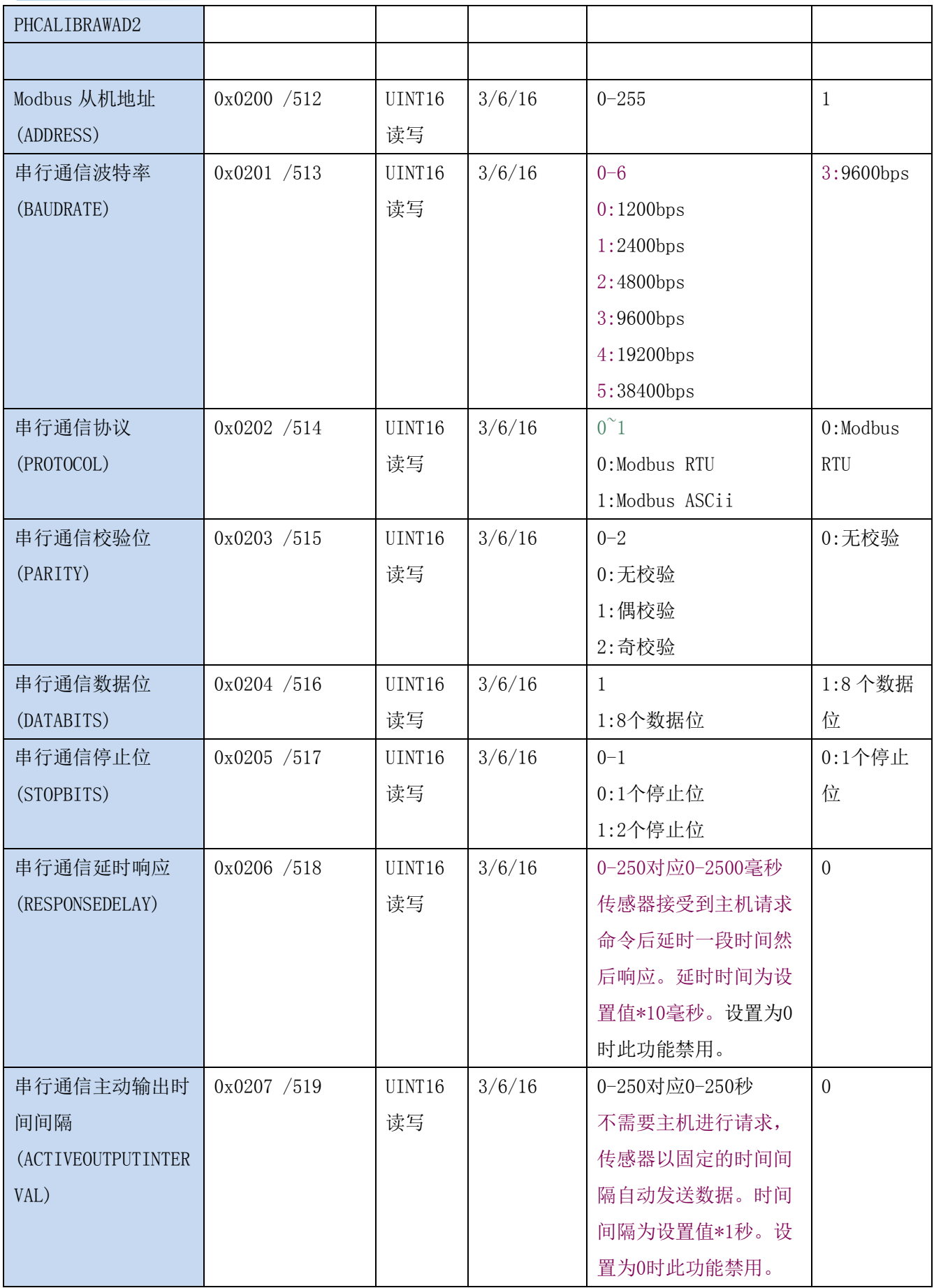

UINT16:16 位无符号整数寄存器 INT16:16 位有符号整数寄存器

## <span id="page-12-0"></span>**7.3 Modbus** 寄存器参数说明

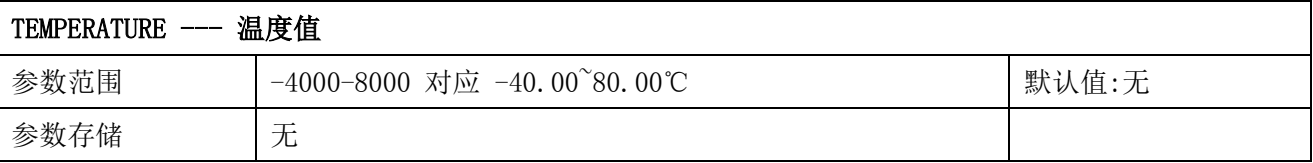

意义:温度测量值,负数用补码表示。

举例: 如果返回的值是 0702H (16 讲制, 原码), 则第一字节高字节为 07H, 第二字节低字节 为 02H, 那么温度测量值为 (07H\*256+02H) /100=17.94 摄氏度。

如果返回的值是 FF05H (16 进制, 补码), 则第一字节高字节为 FFH, 第二字节低字节为 05H, 那么温度测量值为((FFH\*256+05H)-FFFFH-1H)/100 =(FF05H-FFFFH-1H)/100=-2.51 摄 氏度。

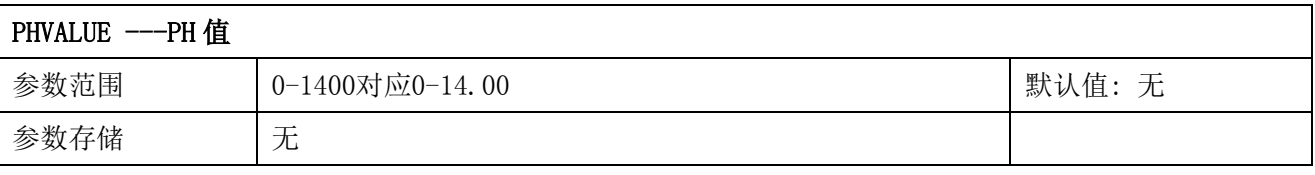

意义:PH 值。

举例: 如果返回的值是 02BCH (16 进制), 则第一字节高字节为 02H, 第二字节低字节为 BCH, 那么测量值为(02H\*256+BCH)/100=(2\*256+188)/100 =7.00。代表 PH 值为 7.00

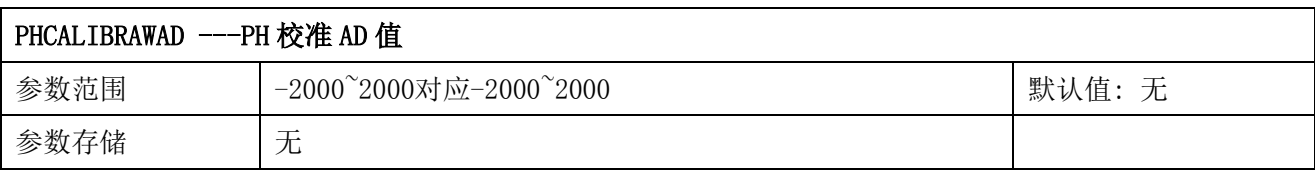

意义:PH 校准用 AD 值。

举例: 如果返回的值是 02BCH (16 进制), 则第一字节高字节为 02H, 第二字节低字节为 BCH, 那么测量值为(02H\*256+BCH)=(2\*256+188) =700。

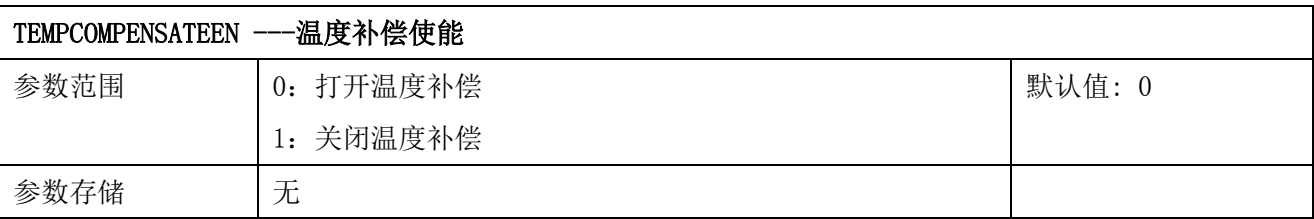

意义:PH 值温度补偿使能。

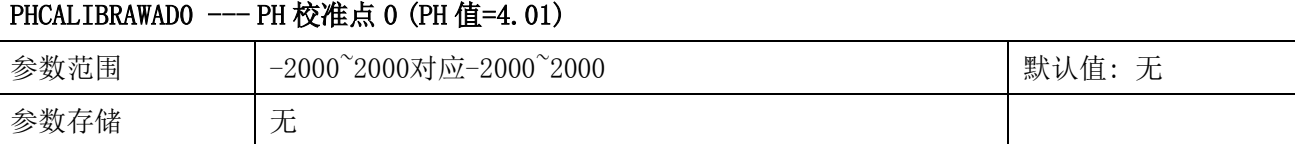

意义: 将 PH 探头放入 PH 值=4.01 的标准缓冲液中稳定后的 PH 校准 AD 值。

举例: 如果返回的值是 FF24H (16 进制, 16 位有符号整形, 负数用二进制补码表示), 则第 一字节高字节为 FFH, 第二字节低字节为 24H, 那么测量值为- (FFFFH-FF24H+1H) =-00DCH=- $(0.00H*256+DCH) = -(0*256+220) = -220$ 

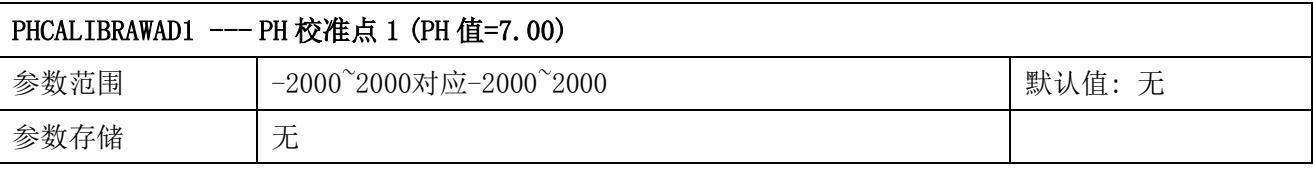

意义: 将 PH 探头放入 PH 值=7.00 的标准缓冲液中稳定后的 PH 校准 AD 值。

举例: 如果返回的值是 0000H (16 进制, 16 位有符号整形, 负数用二进制补码表示), 则第 一字节高字节为 00H,第二字节低字节为 00H,那么测量值为 0000H==(00H\*256+00H)=(0\*256+0)  $=0<sub>o</sub>$ 

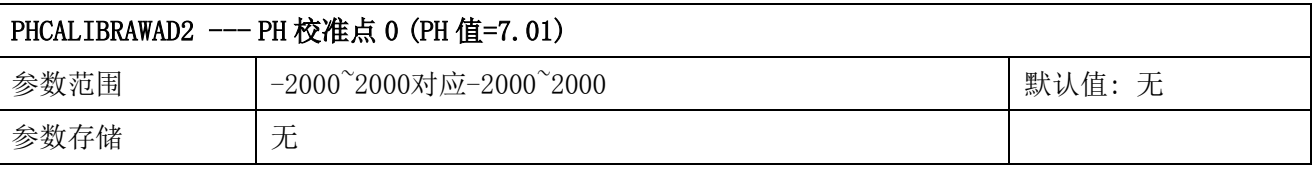

意义:将 PH 探头放入 PH 值=7.01 的标准缓冲液中稳定后的 PH 校准 AD 值。

举例: 如果返回的值是 00DCH (16 进制, 16 位有符号整形, 负数用二进制补码表示), 则第 一字节高字节为 00H,第二字节低字节为 DCH,那么测量值为=(00H\*256+DCH)=(0\*256+220)  $=220$ .

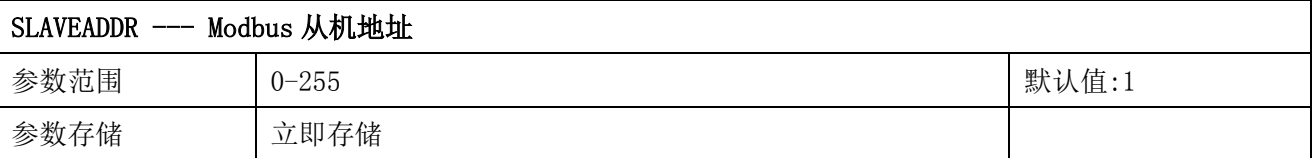

Modbus 地址,可设置为 0-255。当模块外部的地址拨码开关设置为地址 0 时, 使用此寄存器 的内容作为从机地址。设置后需要重新上电或者使用 RST 命令重新启动模块,使此地址生效。 使用此命令修改模块地址不需要打开机壳即可设置。

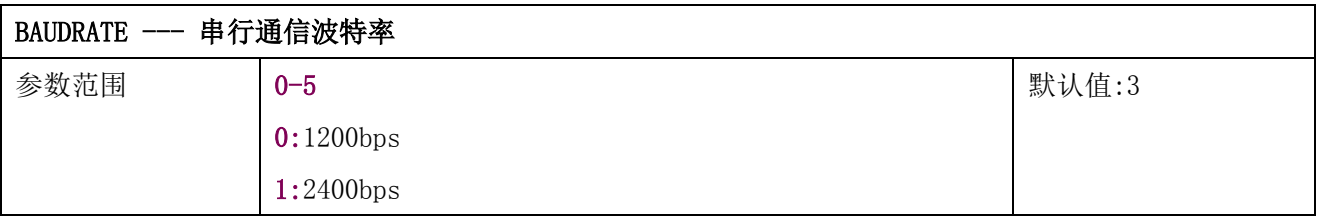

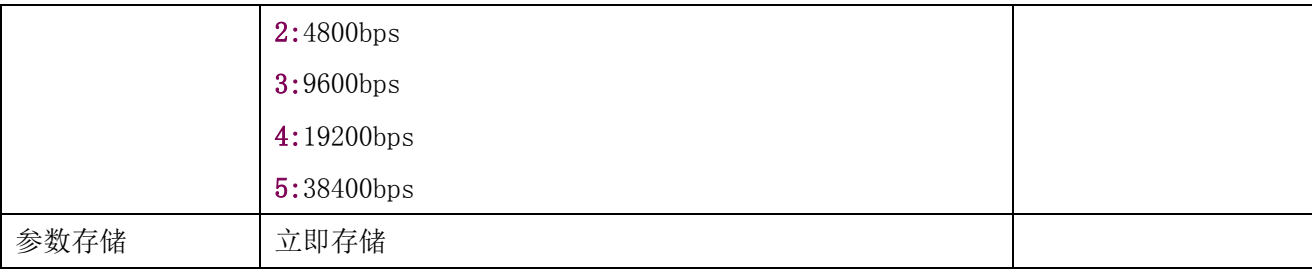

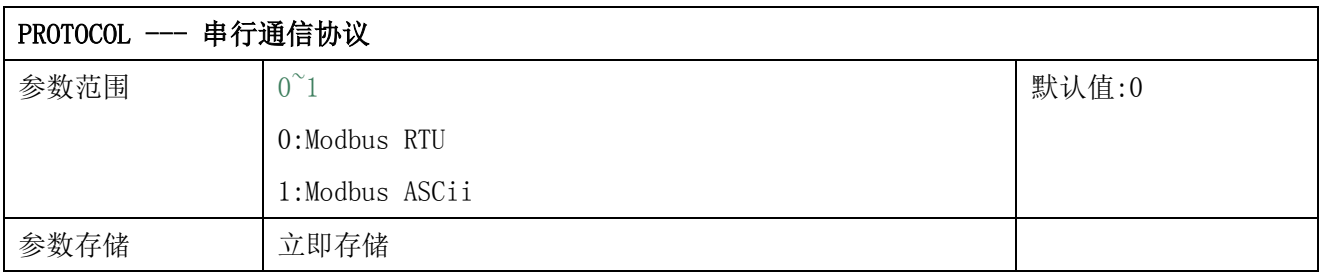

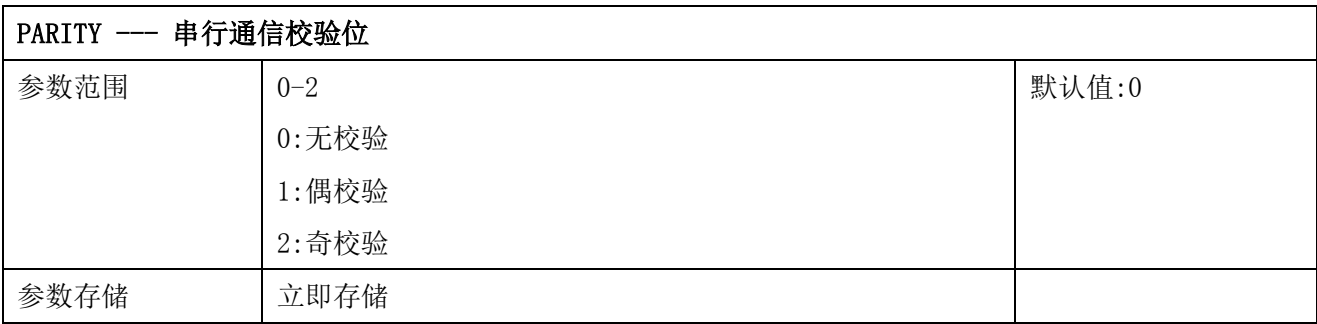

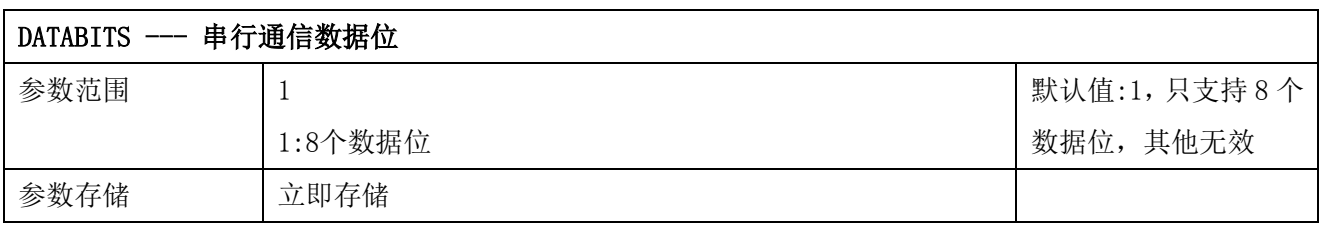

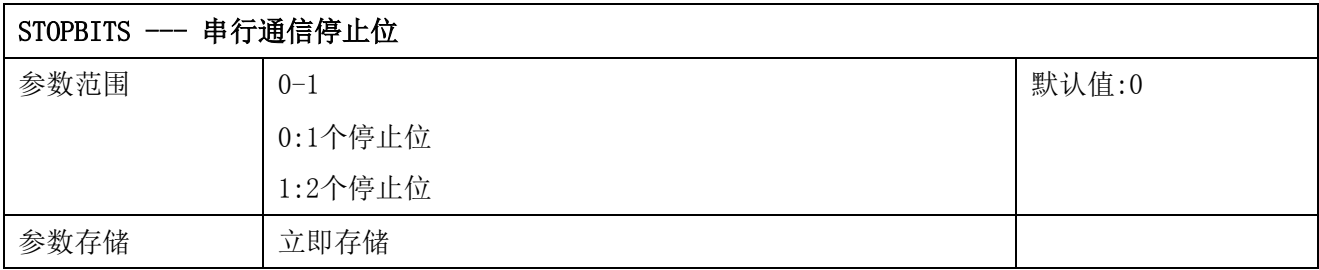

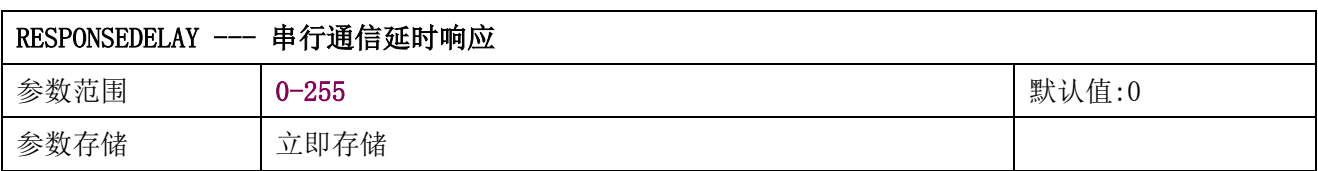

串行通信延时响应在以下情况下使用:当主机发送请求命令后,模块延时(RESPONSEDELAY\*10) 毫秒,然后将响应数据返回给主机。比如设置 RESPONSEDELAY=5, 那么模块延时 5\*10=50 毫

秒后响应主机请求。设置为 0 时为无延时立即响应。此命令主要应用于主机从 RS485 发送状 态切换为接收状态时速度比较慢的场合。

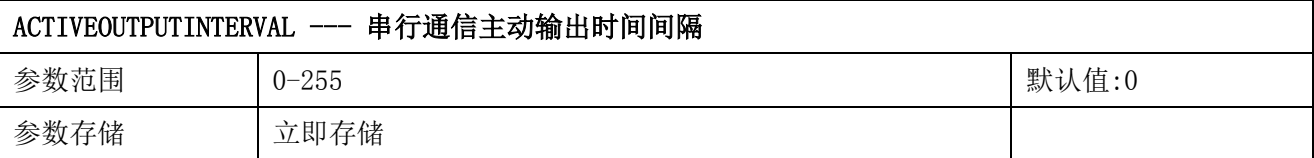

串行通信主动输出时间间隔在以下情况下使用:主机不需要发送请求命令,模块主动输出响应 数据,输出间隔为 ACTIVEOUTPUTINTERVAL 秒,比如设置 ACTIVEOUTPUTINTERVAL=5, 那么模 块每 5 秒按照设置的通信协议输出数据。设置为 0 时主动输出无效,需主机请求后方可响应。 此命令主要应用于 GPRS 等无线传输时,需要终端节点主动发送数据的场合。

注意:当设置为主动输出数据时,RS485 总线上只能连接一个模块,以避免总线数据冲突。

## <span id="page-15-0"></span>**7.4 Modbus** 协议通信样例

以下说明中,0x 开头或者 H 结尾的数据为 16 进制数据。Modbus 协议有两种常用寄存器 类型:

- (1) 保持寄存器,存储数据掉电不丢失,是可读可写的。通常用功能号 3(0x03)读 取,用功能号 6(0x06)或者 16(0x10)写入。
- (2) 输入寄存器,用来存储一些只读的物理量,比如温度值,是只读的。通常用功能 号 4 (0x04) 读取。

## <span id="page-15-1"></span>**7.4.1** 功能号 **3** 通信样例

通用请求格式: AA 03 RRRR NNNN CCCC

| AA          | 1 字节 | 设备地址, 范围 0-255     |
|-------------|------|--------------------|
| 03          | 1 字节 | 功能号为3              |
| RRRR        | 2 字节 | 起始寄存器地址, 高字节在前     |
| <b>NNNN</b> | 2 字节 | 要读取的寄存器数量 N, 高字节在前 |
| <b>CCCC</b> | 2 字节 | CRC 校验             |

#### 通用响应格式: AA 03 MM VV0 VV1 VV2 VV3… CCCC

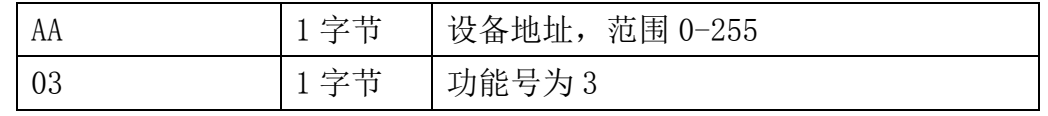

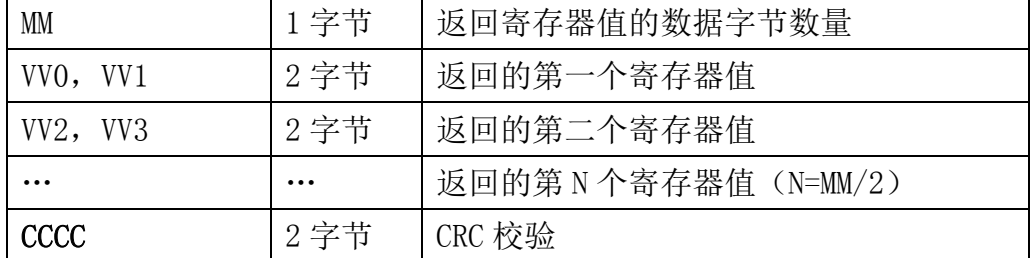

#### 举例: 以读寄存器 0x0200-0x0201, 即从机地址以及波特率为例

#### 请求:01 03 0200 0002 C5B3

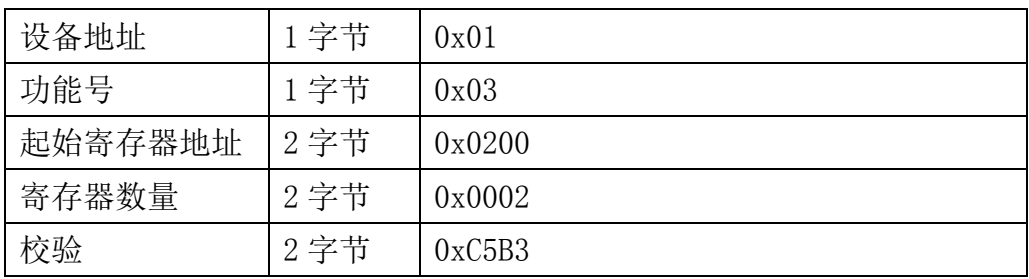

#### 响应:01 03 04 00 01 00 03 EB F2

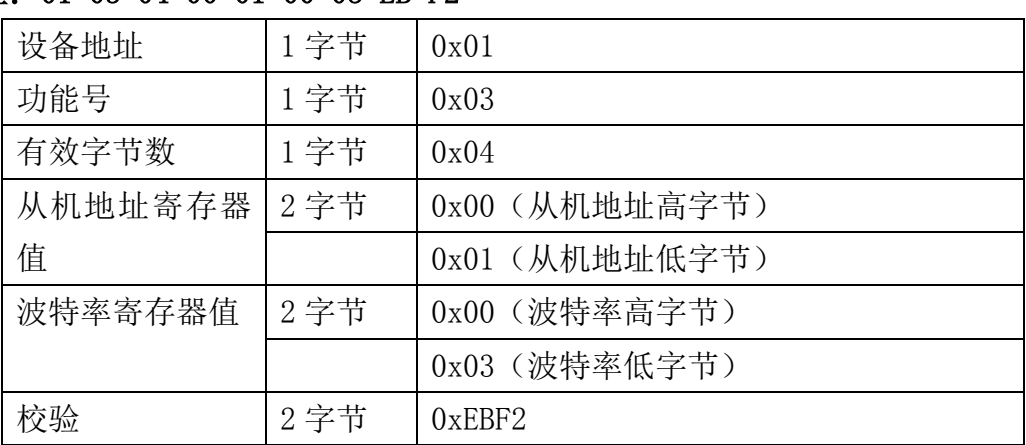

## <span id="page-16-0"></span>**7.4.2** 功能号 **4** 通信样例

#### 通用请求格式: AA 04 RRRR NNNN CCCC

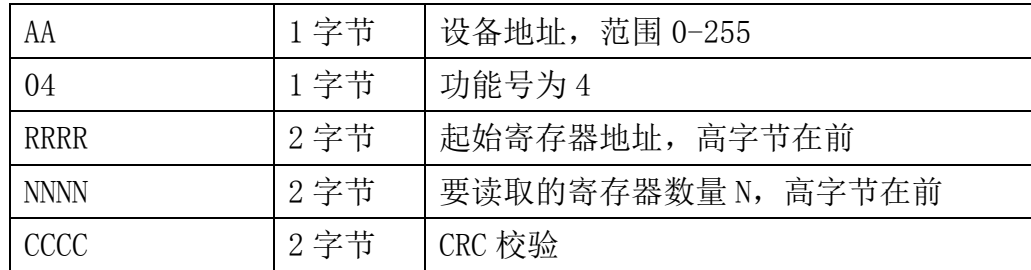

#### 通用响应格式: AA 04 MM VV0 VV1 VV2 VV3… CCCC

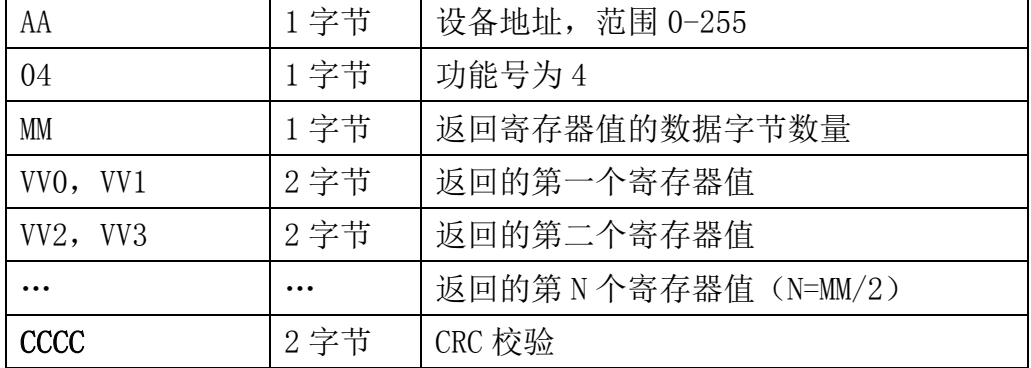

#### 举例: 以读寄存器 0x0000-0x0001, 即读取温度, PH 值

#### 请求:01 04 0000 0002 71CB

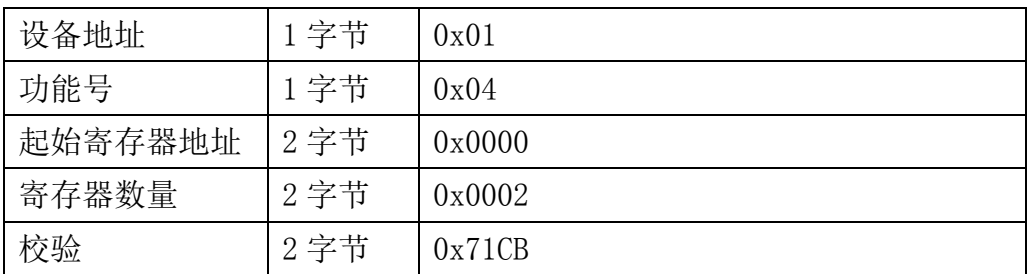

#### 响应: 01 04 04 0A55 004E 6878

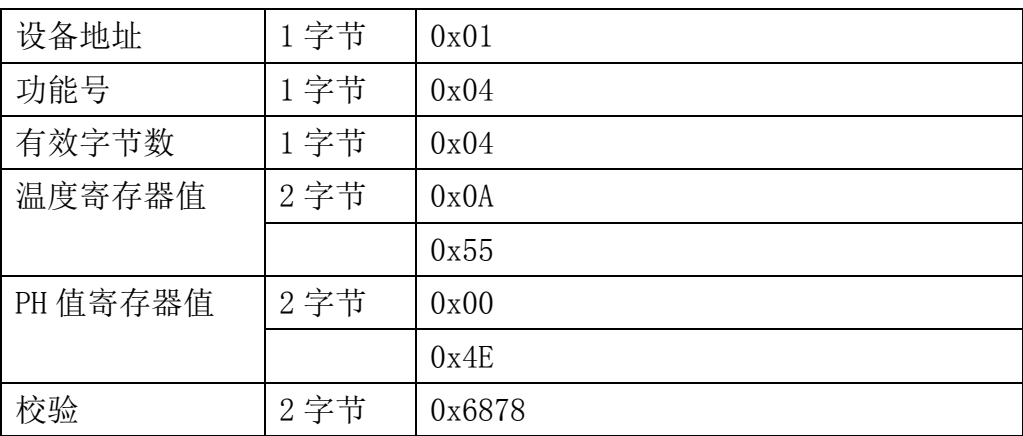

## <span id="page-17-0"></span>**7.4.3** 功能号 **6** 通信样例

#### 通用请求格式: AA 06 RRRR VVVV CCCC

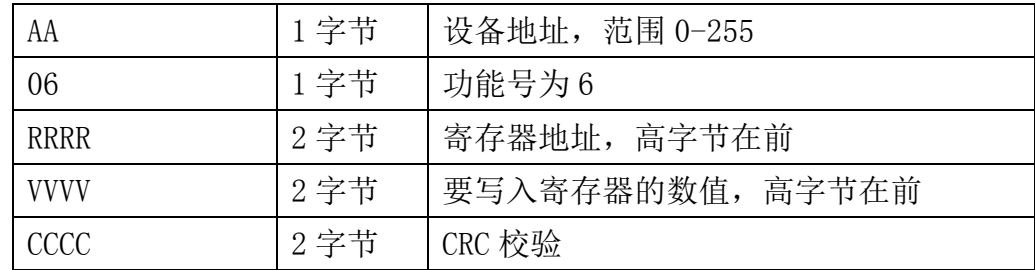

大连哲勤科技有限公司 联系电话: 0411-66831953 4000-511-521 传真: 0411-82388125 网址: http://www.infwin.com 邮件: infwin@163.com - 18 -

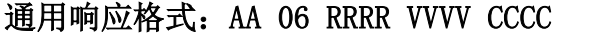

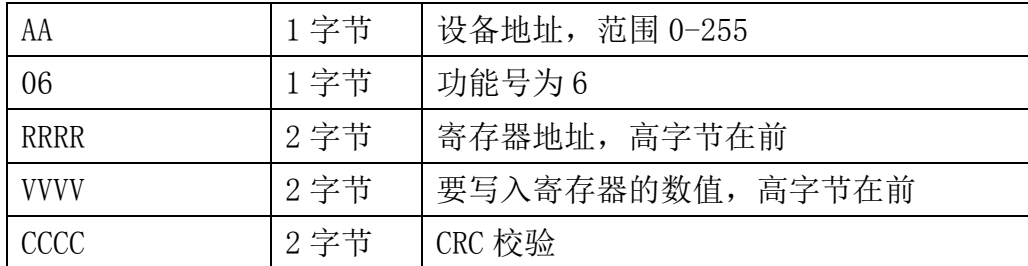

### 举例: 以写寄存器 0x0020, 即温度补偿使能例

#### 请求:01 06 0020 0000 8800

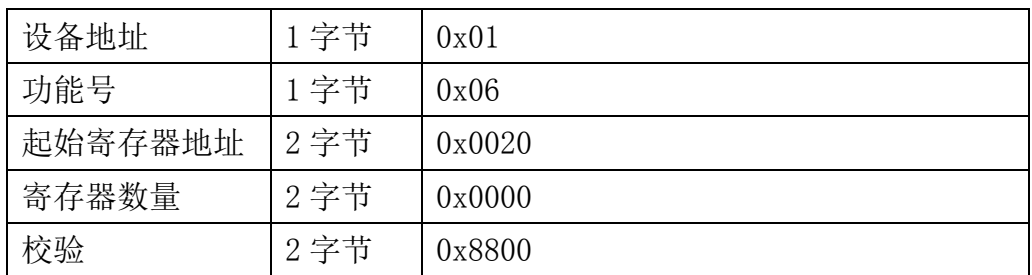

#### 响应:01 06 0020 0000 8800

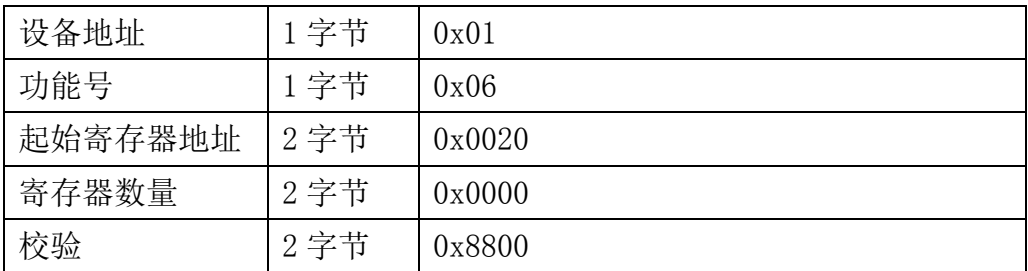

## <span id="page-18-0"></span>**7.4.4** 功能号 **16** 通信样例

#### 通用请求格式: AA 10 RRRR NNNN MM VVVV1 VVVV2 …CCCC

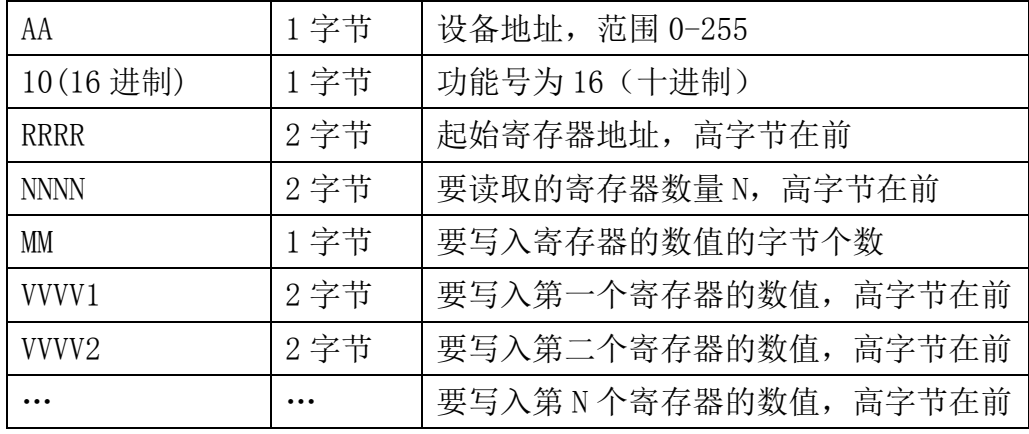

大连哲勤科技有限公司 联系电话: 0411-66831953 4000-511-521 传真: 0411-82388125 网址: http://www.infwin.com 邮件: infwin@163.com - 29 -

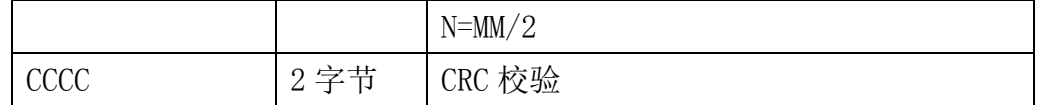

#### 通用响应格式: AA 10 RRRR NNNN CCCC

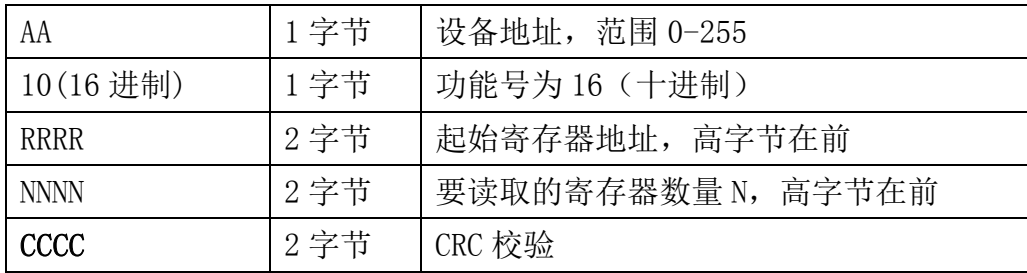

#### 举例: 以写寄存器 0x0200-0x0201, 即设置从机地址为 1, 波特率为 19200bps 为例 请求:01 10 0200 0002 04 0001 0004 BACC

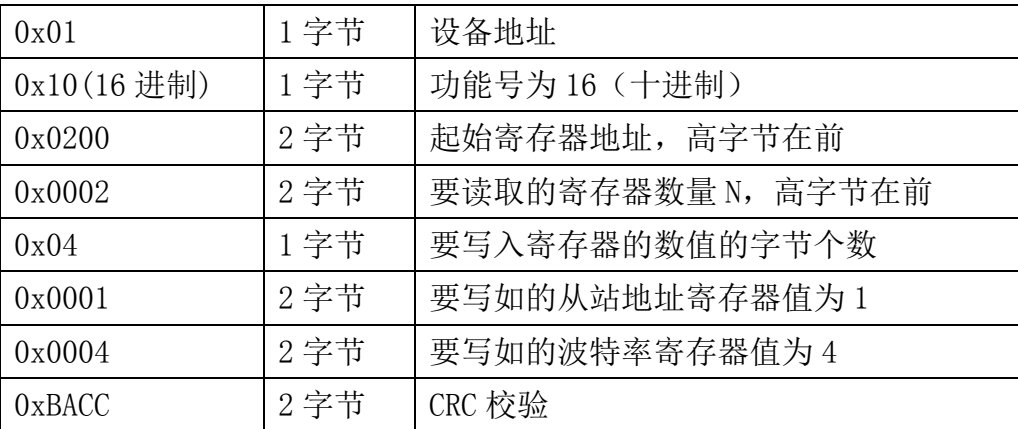

#### 响应:01 10 0200 0002 4070

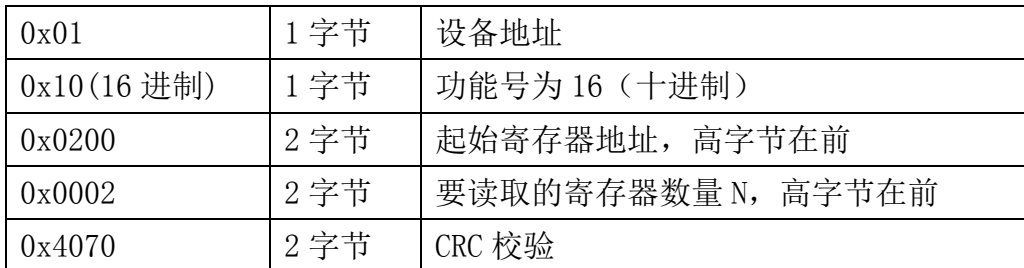

## <span id="page-19-0"></span>**7.4.5 CRC16** 校验算法及例程

例程:

//CRC 计算 C51 语言函数如下

//输入参数 1: snd, 待校验的字节数组名

//输入参数 2:num,待校验的字节总数

//-----------------------------------------------------------------------------

## //函数返回值:校验和

```
unsigned int calc_crc16 (unsigned char *snd, unsigned char num)
{
  unsigned char i, j;
  unsigned int c, crc=0xFFFF;
  for (i = 0; i \leq num; i++){
       c = \text{snd}[i] & 0x00FF;\text{crc} \hat{=} c;
       for (i = 0; j \le 8; j++){
            if (crc & 0x0001)
            {
                  \text{crc}\rangle\geq 1:
                   \text{circ}<sup>=</sup>0xA001;
            }
            else 
            {
                  \langle \text{crc}\rangle \rangle = 1:
             }
       }
  }
  return(crc); 
}
```
//-----------------------------------------------------------------------------

#### 举例: 以读寄存器 0x0000-0x0001, 即读取温度, PH 值

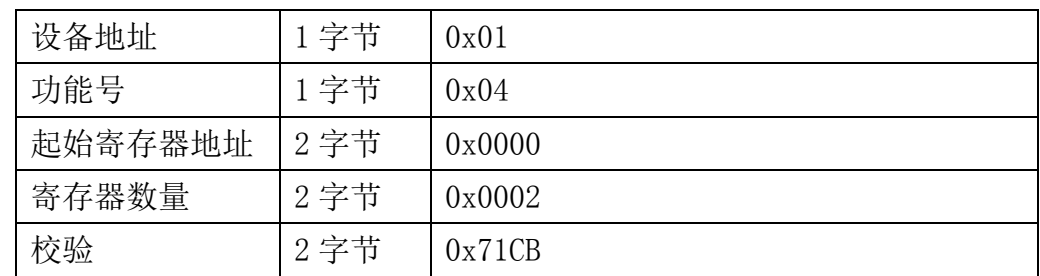

主机请求:01 04 0000 0002 71CB

当主机需要发送数据给传感器以前,将需要进行发送校验的数据存储到 snd 数组中(01 04 00 00 00 02 共 6 个字节),其中 num=6

#### ENDEAVOUR

伪代码如下:

unsigned char request [8] = {01,04,00,00,00,00,02,00,00};//最后两个 00,00 是 CRC 校验 unsigned char num=6;//计算数组前 6 个字节的 CRC 校验 unsigned int crc16=0; crc16= calc\_crc16 (request, num); request[6]= crc16%256;//把 crc 校验存储到要发送的数组中 request $[7]$ = crc16/256; CommPort.Send(request, 8);//通过串口发送数据

#### 01 04 04 08 C3 02 9E 89 10

| 设备地址    | 1字节  | 0x01   |
|---------|------|--------|
| 功能号     | 1字节  | 0x04   |
| 有效字节数   | 1字节  | 0x04   |
| 温度寄存器值  | 2 字节 | 0x08   |
|         |      | 0xC3   |
| PH 寄存器值 | 2 字节 | 0x02   |
|         |      | 0x9E   |
| 校验      | 2 字节 | 0x8910 |

传感器响应:01 04 04 08C3 029E 8910 (共9字节)

当主机接收到传感器返回的 9 个字节数据后,进行以下 crc 计算操作,其中 num=9

```
伪代码如下:
unsigned char response<sup>[9]={</sup> 01 04 04 08 C3 02 9E 89 10};//最后两个字节是传感器返
回的 CRC 校验
unsigned char num=9;//计算整个返回的 9 个字节的 CRC 校验
unsigned int crc16=0;
crc16= calc_crc16 (response, num);
if(crc16==0)
{
   //crc 校验正确,可以使用返回的数据
}
else
{
```
}

//crc 校验错误,不能使用返回的数据

得到返回结果为0时那么校验成功,如果校验失败返回为非零值。如果校验不成功,说明 传输过程发生错误,应放弃此次采集到的数据,重新采集。

校验成功后,使用以下公式计算温度(负数以补码表示)和PH值,H结尾的为16进制数据: 温度=(08H\*256+C3H)/100=2243/100=22.43 ℃ PH 值= (02H\*256+9EH) /100=670/100=6.70PH

### <span id="page-22-0"></span>**7.5** 使用串口调试软件通信

用户可使用任意一款串口调试软件与传感器进行通信,通信时需注意,选择正确的串口, 波特率,以及其他串口通信参数,需要发送和接收的数据均要以16进制进行传输以及显示。

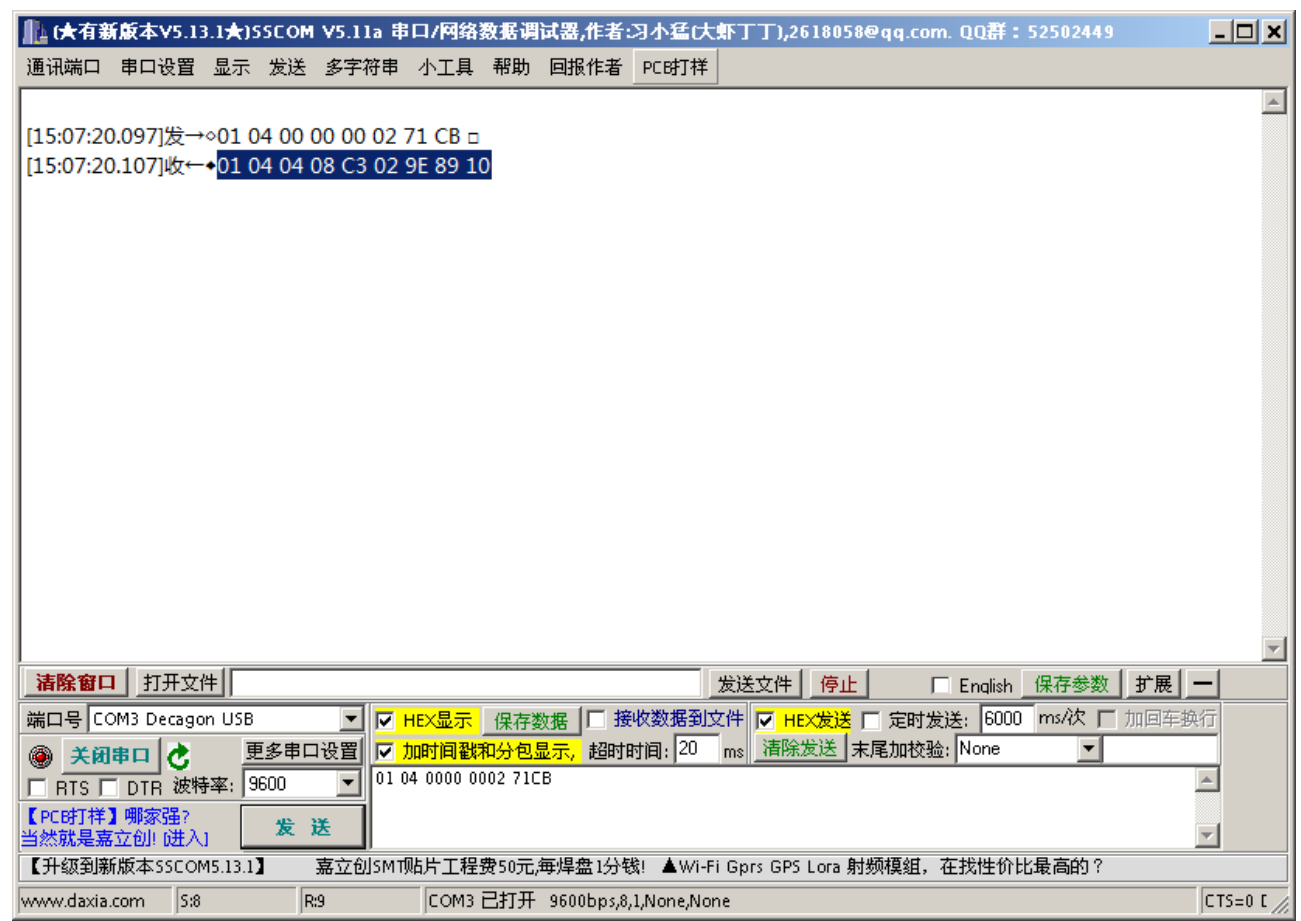

## <span id="page-23-0"></span>**8** 用户设置软件

## <span id="page-23-1"></span>**8.1** 软件安装与启动

(1) SensorOneSet 设置软件基于 Dotnet Framework 开发, 安装前需先安装 Dotnet Framework 3.5 以上版本。方可运行。如果电脑没有安装微软 DotNetFramework3.5SP1 的,请先下载完整 安装包: <http://www.microsoft.com/zh-cn/download/details.aspx?id=25150>

(2) 安装 Dotnet Framework 完成后,可点击"Install.SensorOneSet.msi"进行程序安装。

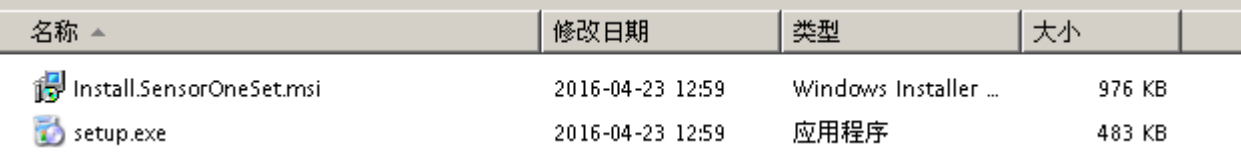

(3)从开始菜单中启动"SensorOneSet 用户设置程序",启动如下画面。

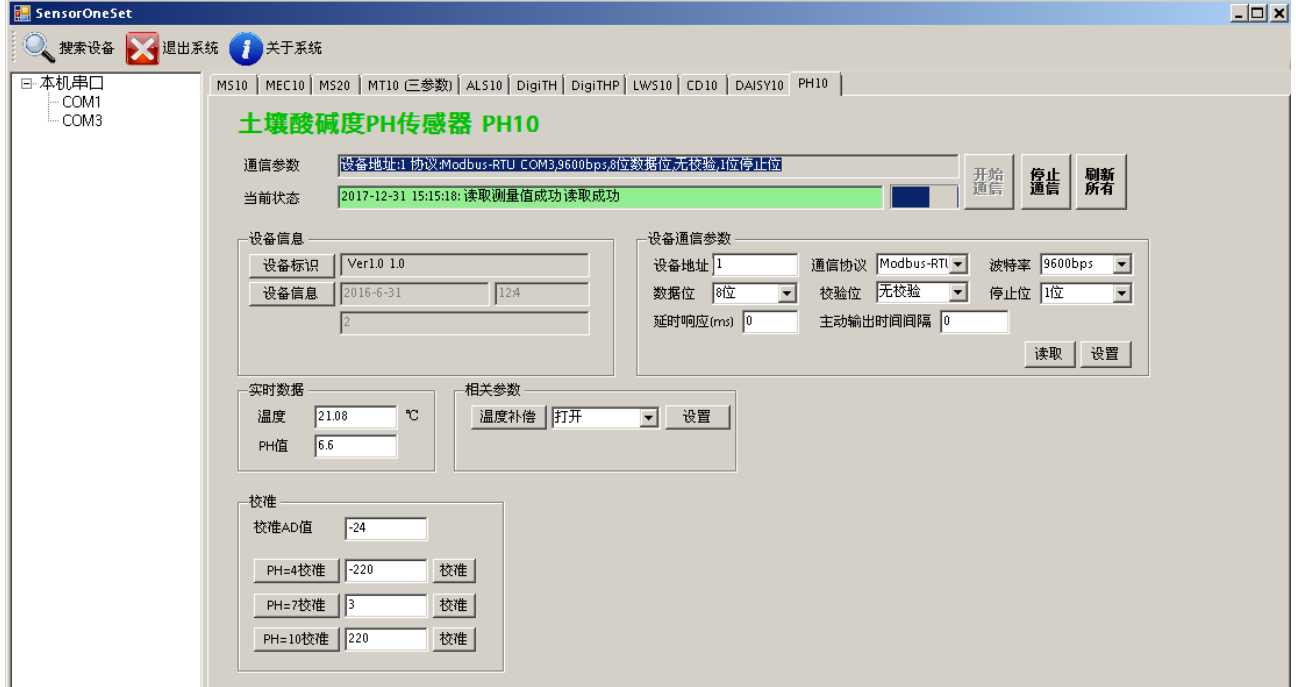

## <span id="page-23-2"></span>**8.2** 运行设置软件

(1)点击工具栏中的"搜索设备"按钮,弹出"搜索在线设备-选择搜索参数"对话框。

#### ENDEAVOUR

#### **[http://www.infwin.com](http://www.infwin.com/)**

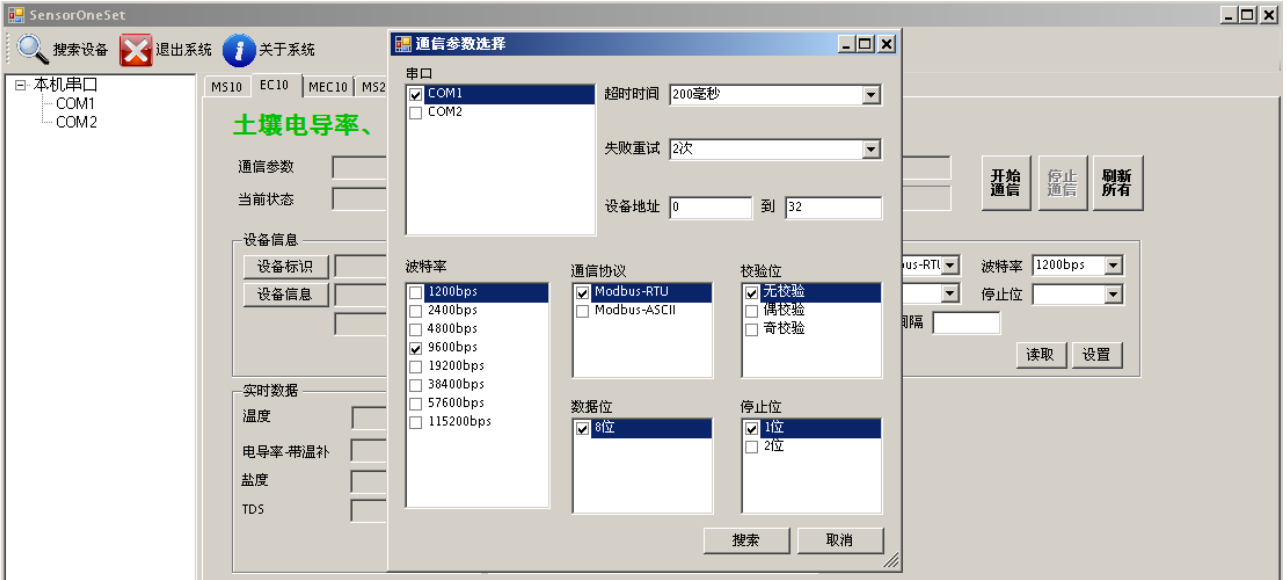

(2)在"通信参数选择"对话框中选择合适的通讯参数。并点击"搜索"按钮。搜索到的设 备会列在相应的串口下。如下图。

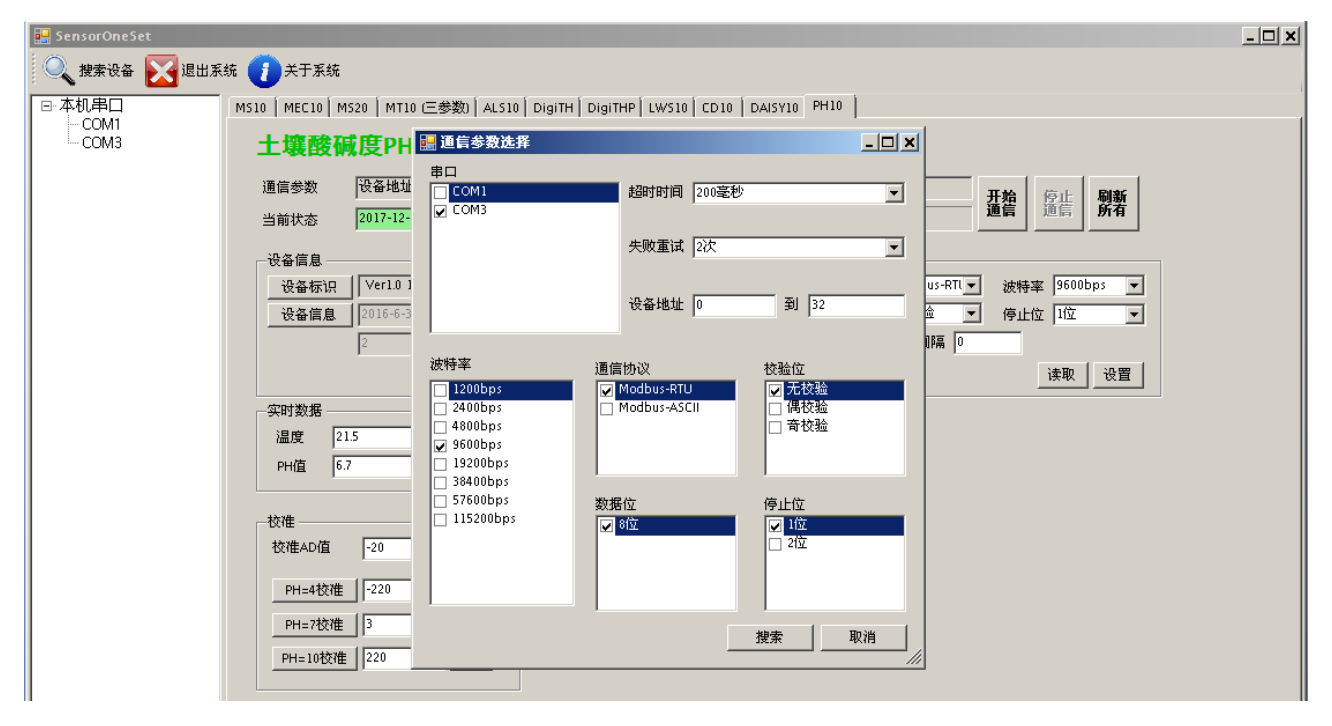

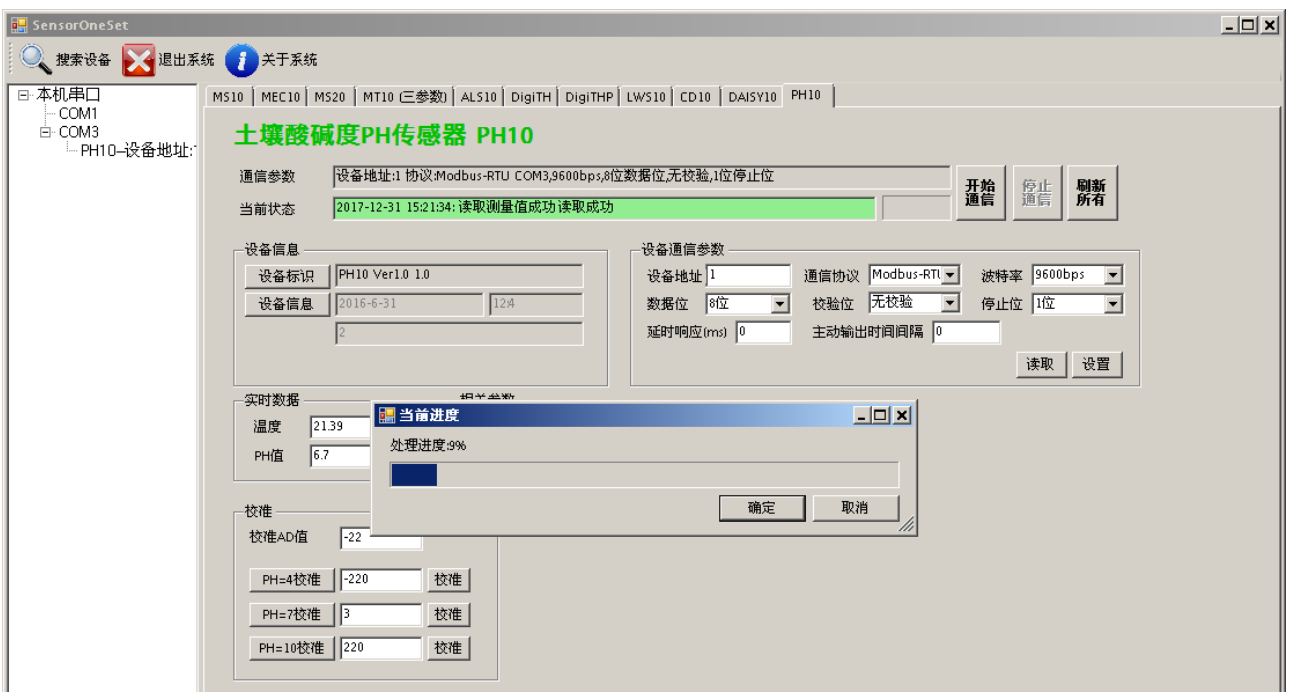

(3)双击窗口左侧串口下列出的设备"PH10-设备地址……",其通讯参数会自动列到右侧的 "电脑通讯设置"中。点击右侧的"开始"按钮,软件开始于模块进行通讯。

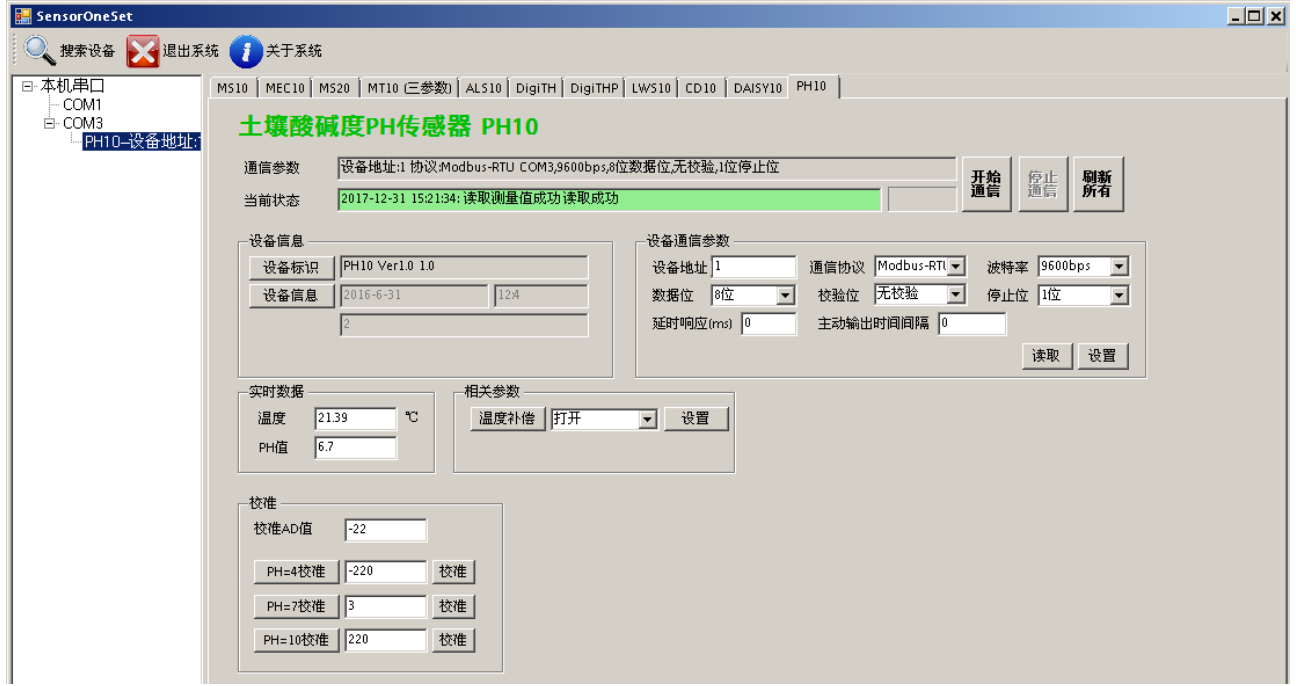

(4) 如需再次搜索模块,请先点击"停止"按钮,然后再次进行搜索。

(5) 如知道传感器的具体通信参数, 也可以在 PH10 页面直接点击"开始通信", 弹出"通信 参数选择"对话框,设置通信参数等信息后,点"确定"关闭对话框后软件将与传感器进行 通信。

**ENDEAVOUR** 

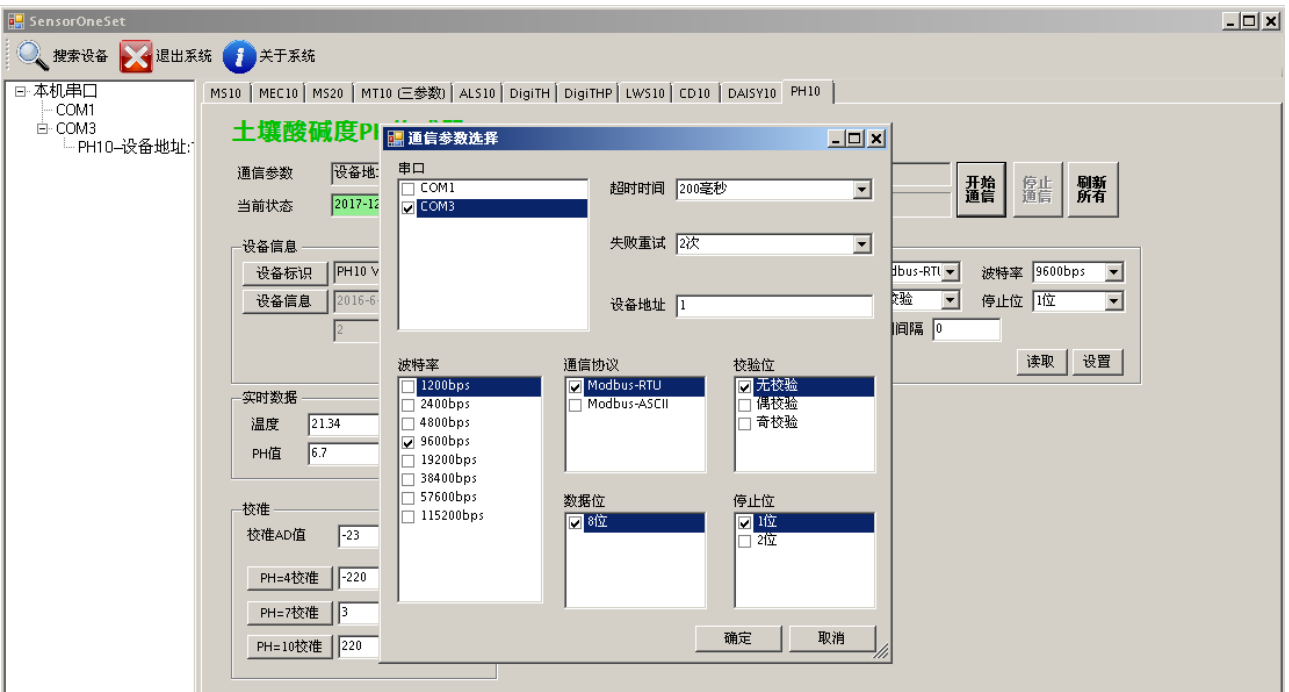

(6)通信成功后,用户可修改各参数的值。

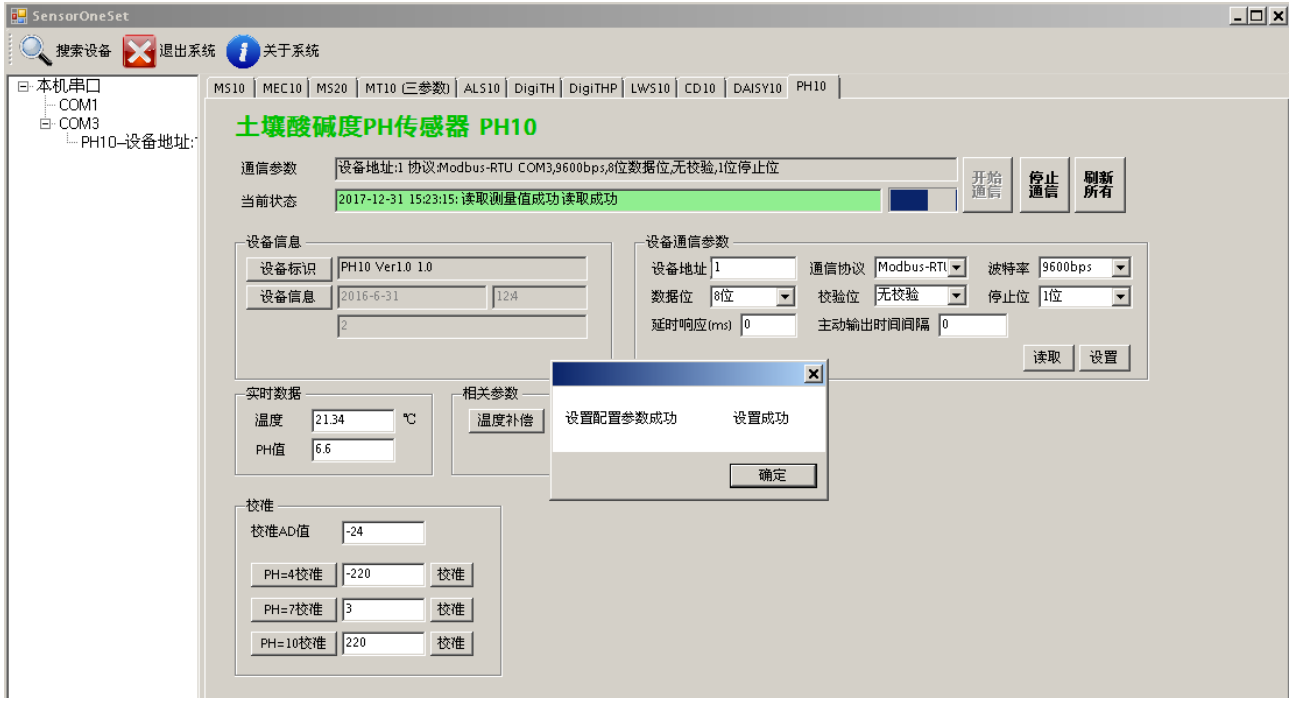